# **SONY**

# Višestruki audio uređaj za reprodukciju

Upute za upotrebu

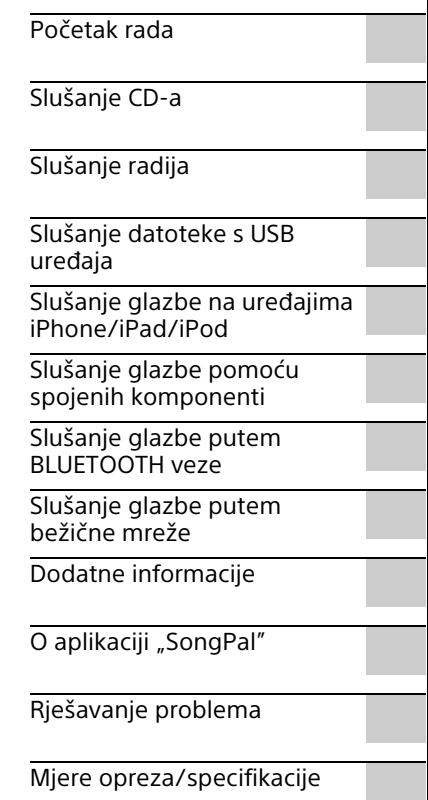

## UPOZORENJE

Kako biste smanjili rizik od požara, ne prekrivajte ventilacijski otvor uređaja novinama, stolnjacima, zavjesama itd. Uređaj ne izlažite otvorenim izvorima vatre

(na primjer, upaljene svijeće).

Kako biste smanjili rizik od požara ili električnog udara, uređaj ne izlažite kapanju ili polijevanju i na njega ne stavljajte predmete napunjene tekućinom kao što su vaze.

Budući da se glavni utikač upotrebljava za isključivanje jedinice iz struje, spojite ga u lako dostupnu strujnu utičnicu. Ako primijetite neuobičajeno ponašanje jedinice, odmah isključite glavni utikač iz strujne utičnice.

Nemojte postavljati uređaj u zatvoreni prostor kao što je polica za knjige ili ugrađena vitrina.

Ne izlažite baterije ili uređaje s ugrađenim baterijama prekomjernoj toplini, poput sunčeve svjetlosti i vatre.

Jedinica nije isključena iz struje sve dok je priključena u strujnu utičnicu, čak i ako je sama jedinica isključena.

Oprema je ispitana kabelom za povezivanje kraćim od 3 metra te je utvrđeno da je u skladu s ograničenjima navedenim u Direktivi o elektromagnetskom zračenju.

Izlaganje preglasnom zvuku u slušalicama može dovesti do gubitka sluha.

#### **OPREZ**

Upotreba optičkih instrumenata s ovim uređajem povećava rizik oštećenja očiju.

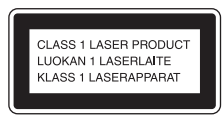

Ovaj uređaj klasificiran je kao laserski proizvod klase 1. Ta se oznaka nalazi na poleđini.

#### **Obavijest za korisnike: sljedeće informacije odnose se samo na opremu koja se prodaje u državama koje primjenjuju direktive EU.**

Proizvod je proizveden u ime tvrtke ili ga je proizvela tvrtka Sony Corporation, 1-7-1 Konan Minato-ku Tokio, 108-0075 Japan. Upiti koji se odnose na usklađenost proizvoda sa zakonodavstvom Europske unije trebaju se uputiti ovlaštenom predstavniku, Sony Deutschland GmbH, Hedelfinger Strasse 61, 70327 Stuttgart, Njemačka. Ako imate pitanja vezana uz servis ili jamstvo, obratite se na adrese navedene u zasebnim dokumentima o servisu i jamstvu.

Ovim dokumentom tvrtka Sony Corp. izjavljuje da je oprema usklađena s osnovnim zahtjevima i ostalim bitnim odredbama Direktive 1999/5/EC. Pojedinosti potražite na sljedećem URL-u: http://www.compliance.sony.de/

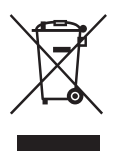

#### **Odlaganje stare električne i elektroničke opreme (primjenjivo u Europskoj uniji i drugim europskim državama koje imaju sustave za odvojeno prikupljanje otpada)**

Simbol na proizvodu ili njegovom pakiranju označava da se proizvod ne smije odlagati kao kućanski otpad. Umjesto toga mora se odložiti na odgovarajuće odlagalište za recikliranje električne i elektroničke opreme. Ispravnim odlaganjem ovog proizvoda pomažete u sprječavanju mogućih negativnih posljedica za okoliš i ljudsko zdravlje do kojih bi moglo doći neispravnim odlaganjem ovog proizvoda. Recikliranje materijala pomaže u očuvanju prirodnih resursa. Dodatne informacije o recikliranju ovog proizvoda zatražite od lokalne gradske uprave, komunalne službe za zbrinjavanje otpada ili u trgovini u kojoj ste kupili proizvod.

#### **Samo Europa**

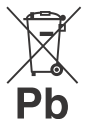

**Odlaganje rabljenih baterija (primjenjivo u Europskoj uniji i drugim europskim državama sa sustavima za odvojeno prikupljanje otpada)**

Ovaj simbol na bateriji ili na pakiranju označava da se baterija priložena s proizvodom ne smije odlagati kao kućanski otpad.

Na određenim baterijama ovaj se simbol može pojaviti u kombinaciji s kemijskim simbolom. Kemijski simbol za živu (Hg) ili olovo (Pb) dodan je ako baterija sadrži više od 0,0005% žive ili 0,004% olova.

Ispravnim odlaganjem baterija pomažete u sprječavanju mogućih negativnih posljedica za okoliš i ljudsko zdravlje do kojih bi moglo doći neispravnim odlaganjem baterija. Recikliranje materijala pomaže u očuvanju prirodnih resursa. U slučaju da proizvodi iz sigurnosnih, izvedbenih ili razloga integriteta podataka zahtijevaju trajnu povezanost s baterijom, tu bateriju može zamijeniti samo ovlašteno servisno osoblje. Da biste osigurali da se s baterijom ispravno postupa, proizvod nakon isteka trajanja odložite na odgovarajuće odlagalište za recikliranje električne i elektroničke opreme.

Za sve ostale baterije pogledajte odjeljak o tome kako sigurno ukloniti bateriju iz proizvoda. Bateriju odložite na odgovarajuće odlagalište za recikliranje iskorištenih baterija.

Dodatne informacije o recikliranju ovog proizvoda ili baterije zatražite od lokalne gradske uprave, komunalne službe za zbrinjavanje otpada ili u trgovini u kojoj ste kupili proizvod.

# <span id="page-2-0"></span>Prije korištenja sustava

Kvarove koji nastaju tijekom uobičajenog korištenja sustava otklanja tvrtka Sony u skladu s uvjetima koji su definirani u ograničenom jamstvu za ovaj sustav. Međutim, tvrtka Sony ne snosi odgovornost za posljedice koje mogu nastati u slučaju da reprodukcija nije moguća zbog oštećenja ili kvara na sustavu.

### **Glazbeni diskovi kodirani tehnologijama za zaštitu autorskih prava**

Proizvod je dizajniran za reprodukciju diskova koji su usklađeni sa standardom Compact Disc (CD). U posljednje vrijeme neke izdavačke kuće izdaju glazbene diskove šifrirane tehnologijama za zaštitu autorskih prava.

Imajte na umu da neki od tih diskova ne odgovaraju CD standardu i možda se neće reproducirati na ovom proizvodu.

### **Napomena o DualDisc diskovima**

DualDisc je dvostrani disk koji objedinjuje snimljeni DVD materijal na jednoj s digitalnim audio materijalom na drugoj strani. Međutim, s obzirom da strana s audio materijalom nije sukladna Compact Disc (CD) standardu, ne jamčimo reprodukciju na ovom proizvodu.

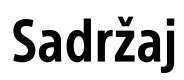

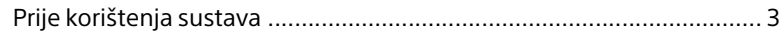

# [Početak rada](#page-6-1)

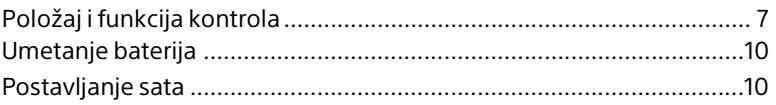

# [Slušanje CD-a](#page-10-1)

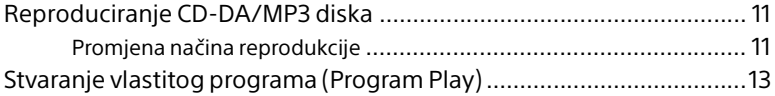

# [Slušanje radija](#page-13-1)

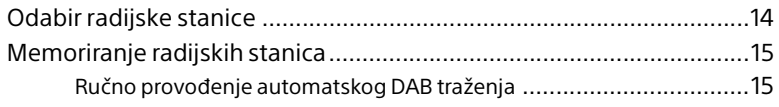

# [Slušanje datoteke s USB uređaja](#page-16-1)

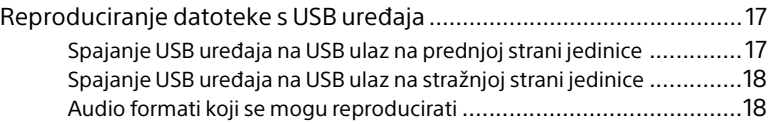

# [Slušanje glazbe na uređajima iPhone/iPad/](#page-18-1) iPod

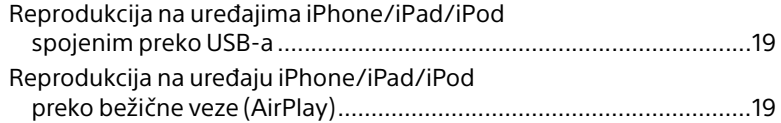

# [Slušanje glazbe pomoću spojenih komponenti](#page-19-1)

[Reprodukcija glazbe sa spojenih komponenti.................................... 20](#page-19-2)

# [Slušanje glazbe putem BLUETOOTH veze](#page-20-1)

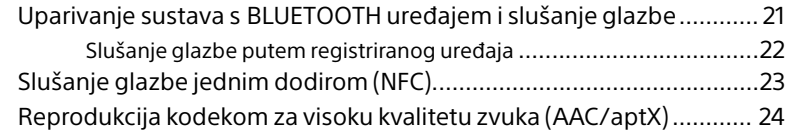

# [Slušanje glazbe putem bežične mreže](#page-24-1)

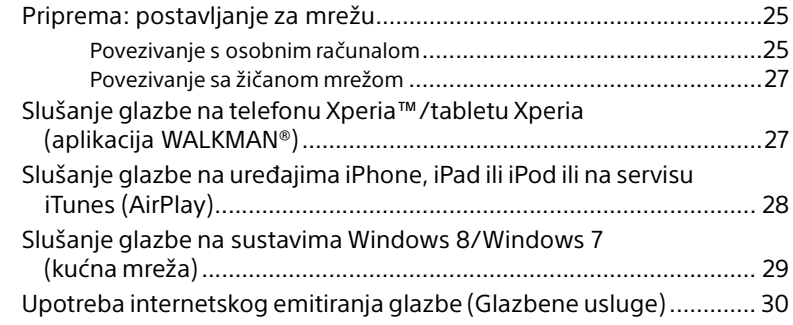

# [Dodatne informacije](#page-30-1)

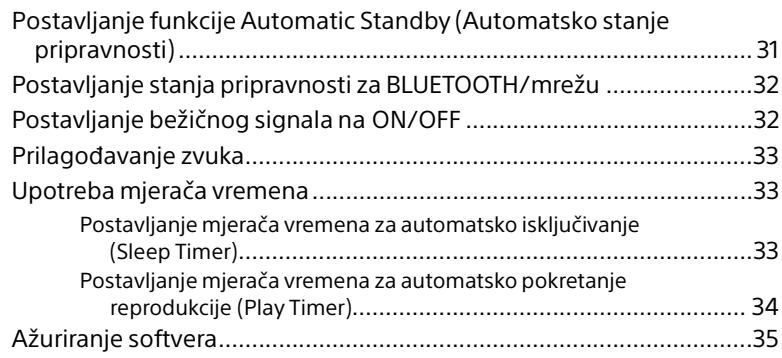

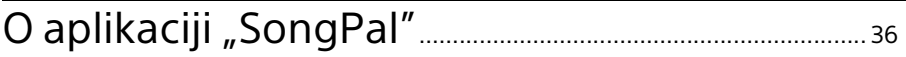

# Rješavanje problema

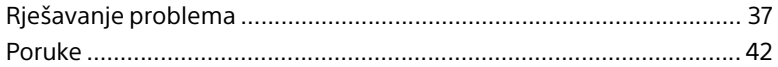

# Mjere opreza/specifikacije

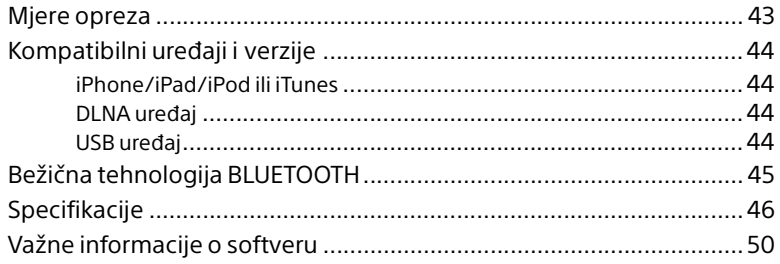

# <span id="page-6-2"></span><span id="page-6-1"></span><span id="page-6-0"></span>Položaj i funkcija kontrola

### Napomena

U ovom je priručniku prvenstveno objašnjena upotreba daljinskog upravljača, ali iste se radnje mogu izvoditi i s pomoću gumba na uređaju s istim ili sličnim nazivima.

## **Uređaj (prednja strana)**

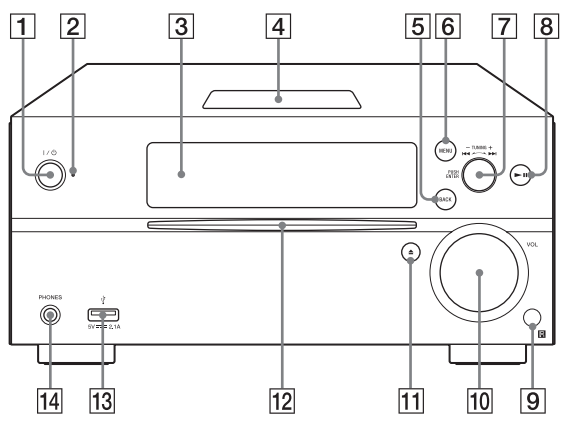

### **Gumb / (napajanje)**

Upotrijebite za uključivanje i isključivanje uređaja.

### **Indikator stanja pripravnosti**

Svijetli žuto-zeleno kada je napajanje uključeno. Svijetli crveno kada je napajanje isključeno. Indikator treperi crveno ako je sustav otkrio nepravilnost [\(str. 37\)](#page-36-3).

Kada je sustav u stanju pripravnosti za BLUETOOTH/mrežu, indikator svijetli u narančastoj boji.

### **Prozor zaslona**

#### **N Mark**

Postavite pametni telefon/tablet opremljen s NFC funkcijom blizu ove oznake kako biste jednim dodirom izvršili BLUETOOTH registraciju, povezivanje ili odspajanje [\(str. 23\)](#page-22-1).

#### **Gumb BACK**

Upotrijebite za povratak na prethodni zaslon.

#### **Gumb MENU**

Upotrijebite za prikaz izbornika. Pritisnite / za odabir stavki u izborniku.

- **Gumbi / (prethodno/sljedeće)/ TUNING +/–**
	- Upotrijebite za namještanje početka pjesme ili datoteke.
	- Upotrijebite za prebacivanje na željenu radijsku stanicu.

#### **Gumb PUSH ENTER**

Upotrijebite za upravljanje kao gumb ENTER.

#### **Gumb (reprodukcija/pauza)** Upotrijebite za pokretanje ili pauziranje reprodukcije.

#### **Senzor za daljinski upravljač**

**M** Kotačić VOL

Upotrijebite za prilagođavanje jačine zvuka.

**Gumb (izbacivanje)**

Upotrijebite za izbacivanje CD-a.

#### **Utor za disk**

Umetnite CD s označenom stranom okrenutom prema gore.

- **(USB FRONT) ulaz** Spojite USB uređaj [\(str. 17\).](#page-16-4)
- **Priključak PHONES** Upotrijebite za priključivanje slušalica.

## **Daljinski upravljač**

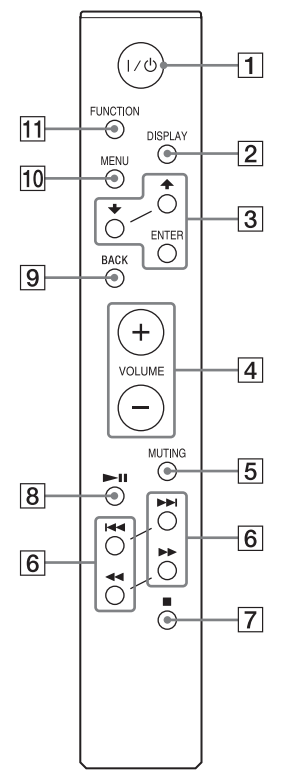

### **Gumb / (napajanje)**

Upotrijebite za uključivanje i isključivanje uređaja.

### **Gumb DISPLAY**

Upotrijebite za promjenu informacija koje se prikazuju u prozoru zaslona kada je napajanje uključeno. Podvlaka "\_" se prikazuje umjesto neprepoznatljivog znaka.

Ako pritisnete ovaj gumb kada je napajanje isključeno, prikazat će se sat. Međutim ako pritisnete ovaj gumb kada je uključen način stanja pripravnosti BLUETOOTH/mreža, sat se ne prikazuje.

### **Gumb //ENTER**

Pritisnite  $\triangle$ / ₹ za odabir stavke, a zatim pritisnite ENTER za unos. Upotrijebite  $\rightarrow / \rightarrow z$ a odabir mape (album) na MP3 disku ili USB uređaju.

#### **Gumb VOLUME +/–**

Upotrijebite za prilagođavanje jačine zvuka.

#### **Gumb MUTING**

Upotrijebite za privremeno isključivanje zvuka. Za ponovno uključivanje zvuka ponovno pritisnite gumb.

#### **Gumbi / (prethodno/sljedeće, PRESET +/–)**

- Upotrijebite za namještanje početka pjesme ili datoteke.
- Upotrijebite za odabir memoriranog broja uključene radijske stanice.

#### **Gumbi / (brzo premotavanje natrag/brzo premotavanje naprijed, TUNING +/–)**

- Upotrijebite za brzo premotavanje unatrag ili unaprijed pjesme ili datoteke.
- Upotrijebite za prebacivanje na željenu radijsku stanicu.

### **Gumb (zaustavljanje)**

Upotrijebite za zaustavljanje reprodukcije.

## **Gumb (reprodukcija/pauza)**

Upotrijebite za pokretanje ili pauziranje reprodukcije.

### **Gumb BACK**

Upotrijebite za povratak na prethodni status.

### **Gumb MENU**

Upotrijebite za prikaz izbornika. Pritisnite  $\triangle$ / za odabir stavki u izborniku.

### **Gumb FUNCTION**

Pritisnite kako biste promijenili funkciju. Svaki pritisak mijenja na sljedeću funkciju i to sljedećim redoslijedom:

 $CD \rightarrow USB$  FRONT  $\rightarrow USB$  REAR  $\rightarrow$  $B$ LUETOOTH  $\rightarrow$  DAB  $\rightarrow$  TUNER FM  $\rightarrow$ TUNER AM  $\rightarrow$  LINE IN  $\rightarrow$  NETWORK

## **Uređaj (stražnji dio)**

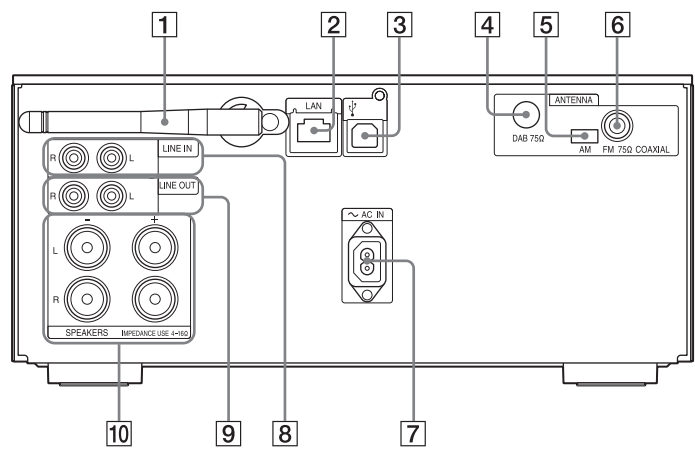

#### **Antena za bežični LAN**

Ako upotrebljavate funkciju bežične mreže, postavite antenu kako je prikazano na crtežu.

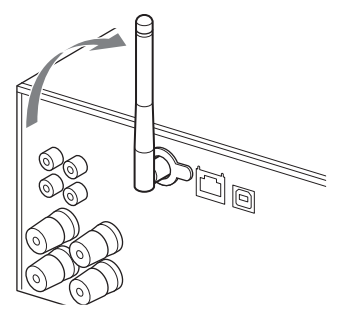

#### **LAN priključnica**

Spojite mrežnu opremu pomoću mrežnog kabela (nije isporučen) [\(str. 27\)](#page-26-2).

#### **(USB REAR) ulaz**

Spojite računalo ili WALKMAN® koji je kompatibilan sa zvukom visoke rezolucije. Upotrijebite USB kabel (nije priloženo) [\(str. 18\)](#page-17-2). Ako spojite WALKMAN® s jedinicom, upotrijebite dodatni WM-PORT kabel s USB adapterom za zvuk visoke rezolucije\* (nije priloženo) i USB kabel (nije priloženo).

Možete to upotrijebiti i kao USB-DAC.

\* Dodatni WM-PORT kabel s USB adapterom za zvuk visoke rezolucije može se naručiti kod najbližeg dobavljača za Sony.

#### **DAB ANTENNA**

Spojite DAB antenu.

#### **AM ANTENNA**

Priključite AM antenu u obliku petlje.

**FM ANTENNA**

Spojite FM antenu.

#### Napomena

- Pronađite lokaciju i usmjerenje koji omogućavaju dobar prijam i pričvrstite antene na stabilnu površinu (prozor, zid itd.).
- Neka antene budu dovoljno udaljene od jedinice, kabela za napajanje i drugih AV komponenti kako biste izbjegli šumove u prijemu.
- Pričvrstite kraj FM antenskog kabela samoljepljivom vrpcom.

### **Priprema AM antene u obliku petlje**

1 Preklopite postolje antene kao na slici.

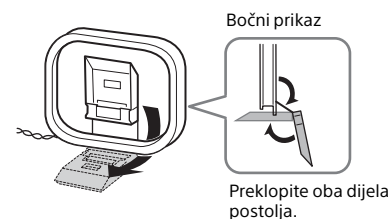

2 Pričvrstite ispupčeni dio okvira na postolje antene.

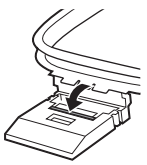

Pritisnite dok ne klikne.

- **~ AC IN (220-230 V AC) ulaz** Priključite kabel za napajanje (isporučen)
- u zidnu utičnicu. **Priključak LINE IN (vanjski ulaz)** Spojite izlazni priključak na dodatne vanjske komponente pomoću kabela za audiopovezivanje (nije priloženo).
- **Priključak LINE OUT (vanjski izlaz)** Emitira zvuk odabrane funkcije FUNCTION. Spaja dodatne vanjske komponente pomoću kabela za audipopovezvianje (nije priloženo).
- **Priključnice SPEAKERS L/R (lijevi/desni)** Spojite svaki zvučnik. Pojedinosti o povezivanju potražite u vodiču za brzi početak.

# <span id="page-9-0"></span>Umetanje baterija

Umetnite dvije isporučene R03 (AAA) baterije, prvo  $\ominus$  stranu, pazeći da polariteti budu u skladu s prikazanima u nastavku.

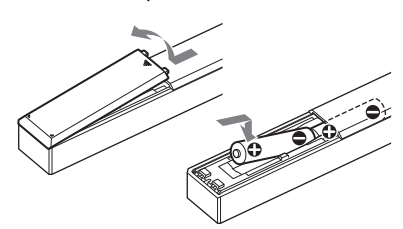

#### Napomena

- U uobičajenim uvjetima upotrebe baterije bi trebale trajati oko 6 mjeseci.
- Ne miješajte stare baterije s novima, kao ni različite vrste baterija.
- Ako daljinski upravljač ne namjeravate upotrebljavati dulje vrijeme, uklonite baterije kako biste izbjegli moguća oštećenja uzrokovana curenjem baterije i korozijom.

# <span id="page-9-2"></span><span id="page-9-1"></span>Postavljanje sata

- Pritisnite I/ da biste uključili sustav.
- Pritisnite MENU.
- **3** Pritisnite  $\rightarrow$   $\rightarrow$  da biste odabrali "Timer Menu", a zatim pritisnite ENTER.

Ako se prikaže "Play Setting", pritisnite / da biste odabrali "Clock Setting", a zatim pritisnite ENTER.

- **4** Pritisnite  $\rightarrow$   $\rightarrow$  da biste postavili sat, a zatim pritisnite ENTER.
- $\sqrt{\phantom{a}}$  Pritisnite  $\sqrt{\phantom{a}}$  da biste postavili minute, a zatim pritisnite ENTER. Dovršite postavljanje sata.

#### Napomena

 Postavke sata vraćaju se na početne nakon odspajanja kabela za napajanje ili u slučaju nestanka struje.

### **Prikaz sata kad je sustav isključen**

Uzastopno pritišćite DISPLAY za prikaz sata. Sat se prikazuje približno 8 sekundi. Ako je sustav u stanju pripravnosti za BLUETOOTH/mrežu, sat se pritiskom na DISPLAY neće prikazati.

## <span id="page-10-1"></span><span id="page-10-0"></span>Slušanje CD-a

# <span id="page-10-2"></span>Reproduciranje CD-DA/MP3 diska

- 1 Pritisnite FUNCTION da biste odabrali "CD".
- **2** Umetnite CD u utor za disk na prednjem dijelu jedinice. Umetnite CD sa stranom s naljepnicom (otisnuta strana) okrenutom prema gore.

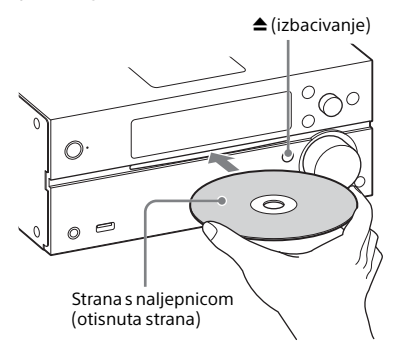

Automatski reproducira.

Prilikom prebacivanja s neke funkcije na "CD", dok je CD umetnut u utor za disk pritisnite **II** nakon što "Reading" nestane s prozora zaslona. Gumb na daljinskom upravljaču ili jedinici omogućuje vam da brzo premotate unaprijed i unatrag, odaberete pjesmu, datoteku ili mapu (za MP3 disk) itd.

### **Izbacivanje CD-a**

Pritisnite  $\triangle$  (izbacivanje) na jedinici.

#### Napomena

- Ovaj sustav ne može reproducirati CD-ove  $od 8 cm$ .
- Ne umećite CD nestandardnog oblika (npr. u obliku srca, kvadrata, zvijezde). To može uzrokovati nepopravljivu štetu na sustavu.
- Nemojte upotrebljavati CD-ove s vrpcama, naljepnicama ili ostacima ljepila jer to može uzrokovati kvar.
- Kada uklanjate disk, ne dodirujte njegovu površinu.

## <span id="page-10-4"></span><span id="page-10-3"></span>**Promjena načina reprodukcije**

Način reprodukcije omogućuje vam opetovanu reprodukciju iste glazbe ili nasumičnu reprodukciju.

Način reprodukcije

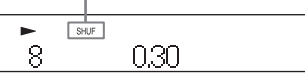

Pritisnite ■ da biste zaustavili reprodukciju.

Ako u 4. koraku odaberete "Repeat", ne morate zaustaviti reprodukciju.

- 2 Pritisnite MENU.
- **3** Pritisnite  $\rightarrow$   $\rightarrow$  da biste odabrali "CD Menu", a zatim pritisnite ENTER.
- **4** Pritisnite  $\rightarrow$  /  $\rightarrow$  da biste odabrali "Playmode" ili "Repeat", a zatim pritisnite ENTER.
- $\sqrt{ }$  Pritisnite  $\rightarrow$   $\rightarrow$  za odabir načina reprodukcije, a zatim pritisnite ENTER.

Možete odabrati sljedeće načine reprodukcije.

#### Način reprodukcije

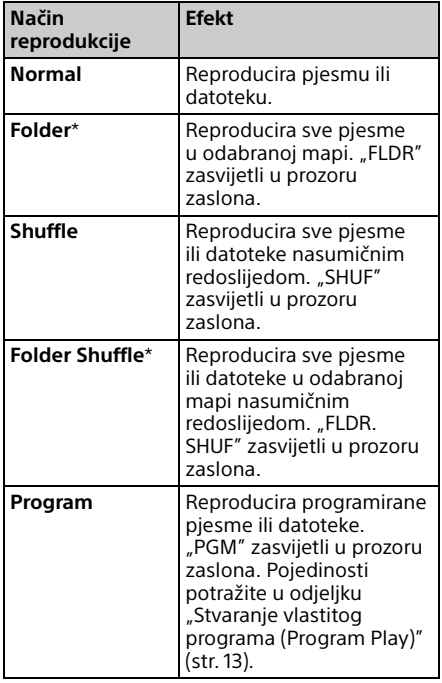

\* Ovaj način reprodukcije primjenjiv je samo za reprodukciju MP3 diska.

#### Repeat

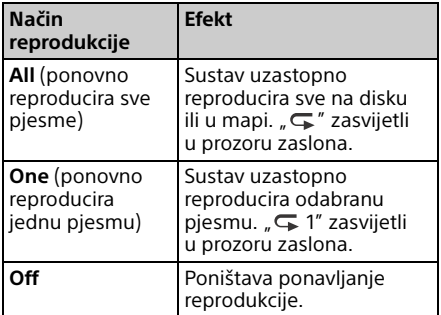

#### Napomena o reprodukciji MP3 diskova

- Ne spremajte bespotrebne mape ili datoteke na disk koji sadrži MP3 datoteke.
- Sustav ne prepoznaje mape u kojima nema MP3 datoteka.
- **Sustav može reproducirati samo MP3** datoteke s datotečnim nastavkom "mp3". Čak i ako naziv datoteke ima datotečni nastavak ".mp3", ako to nije audio datoteka, reproduciranje te datoteke može prouzročiti snažan šum koji može oštetiti sustav.
- Maksimalni broj MP3 mapa i datoteka kompatibilan s ovim sustavom:
	- 999\* mapa (uključujući korijensku mapu)
	- 999 datoteka
	- 250 datoteka u jednoj mapi
	- 8 razina mapa (datoteke prikazane u obliku strukture stabla)
	- \* To obuhvaća mape u kojima nema MP3 datoteka ili drugih datoteka. Broj mapa koje sustav može prepoznati može biti manji od stvarnog broja mapa, ovisno o strukturi mapa.
- Nije zajamčena kompatibilnost sa svim verzijama softvera za MP3 šifriranje/ pisanje, CD-R/RW pogonima, uređajima za snimanje i medijima za snimanje. Nekompatibilni MP3 diskovi mogu prouzročiti šum, reprodukcija može biti isprekidana ili se uopće ne može pokrenuti.

# <span id="page-12-1"></span><span id="page-12-0"></span>Stvaranje vlastitog programa (Program Play)

Reproducira programirane pjesme ili datoteke na CD-u.

- Odaberite "Program" u 5. koraku postupka "Promjena načina [reprodukcije" \(str. 11\),](#page-10-3) a zatim pritisnite ENTER.
- **2** Kada upotrebljavate MP3 disk, pritisnite  $\div/\div$  za odabir mape koja sadrži pjesme ili datoteke koje želite programirati. Ako želite reproducirati sve pjesme ili

datoteke u mapi, pritisnite ENTER.

**3** Pritisnite **III** / Pritisnite **III** / Pritisnite željene pjesme ili datoteke, a zatim odaberite ENTER.

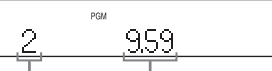

Odabrani broj pjesme ili datoteke

Ukupno vrijeme reprodukcije odabrane pjesme ili datoteke

Ponovite gore opisane korake kako biste programirali dodatne pjesme ili datoteke.

## $\mathbf{\Lambda}$  Pritisnite  $\blacktriangleright$ II.

Započinje reprodukcija vašeg programa pjesama ili datoteka.

## **Poništavanje programirane reprodukcije**

U 1. koraku odaberite "Normal" ili "Program", a zatim pritisnite ENTER.

## **Brisanje programirane pjesme, datoteke ili mape**

Pritisnite ■ dok je reprodukcija zaustavljena. Svaki put kad pritisnete gumb posljednja programirana pjesma, datoteka ili mapa bit će izbrisana.

Kada su sve programirane pjesme, datoteke ili mape izbrisane, prikazuje se "No Step".

#### Savjet

- Do 25 pjesama, datoteka ili mapa mogu se programirati. Ako pokušate programirati više od 25 pjesama, datoteka ili mapa, bit će prikazano "Step Full!". U tom slučaju izbrišite nepotrebne pjesme.
- Za ponovnu reprodukciju istog programa pritisnite **>II**.

#### Napomena

 Ako je disk izbačen ili je kabel za napajanje isključen nakon programiranja, brišu se sve programirane pjesme, datoteke i mape.

## <span id="page-13-1"></span><span id="page-13-0"></span>Slušanje radija

# <span id="page-13-2"></span>Odabir radijske stanice

- 1 Nekoliko puta pritisnite FUNCTION da biste odabrali "DAB", "TUNER FM" ili "TUNER AM".
- 2 Pritisnite i držite <</a> <</a> dok se frekvencijska oznaka u prozoru zaslona ne počne mijenjati, a zatim pustite gumb.

Podešavanje se automatski zaustavlja kada se radijska stanica podesi u (**Automatic Scanning**) i "STEREO" (kada je FM stereoemitiranje primljeno) se pojavi na zaslonu.

## **Ručno podešavanje**

Pritisnite </a> podešavanje željene stanice.

#### Napomena o DAB/DAB+ stanicama

- Kada namjestite stanicu koja omogućuje RDS usluge, emitirani sadržaj prikazuje informacije kao što su naziv usluge ili naziv stanice.
- Kada namjestite DAB/DAB+ stanicu, može potrajati nekoliko sekundi dok ne čujete zvuk.
- Primarna usluga automatski se prima kada završi sekundarna usluga.
- Ovaj tuner ne podržava podatkovne usluge.

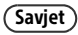

 Ako prijem FM stereo emitiranog sadržaja ima smetnje, pritisnite MENU i odaberite uzastopno "Tuner Menu", "FM Mode" i "Mono" za odabir monoauralnog prijema. Time se smanjuje šum.

## **Za promjenu intervala AM podešavanja**

Zadana je postavka intervala AM podešavanja 9 kHz (ili 10 kHz na nekim područjima). Provedite tu radnju pomoću gumba na jedinici.

- 1 Pritisnite uzastopno FUNCTION na jedinici da biste odabrali "TUNER AM".
- 2 Pritisnite  $I/\bigcirc$  za isključivanje jedinice.
- $3\,$  Pritisnite i držite MENU te pritisnite I/ $\oplus$  na jedinici.

Na zaslonu će se pojaviti "Step 9k" ili "Step 10k". Kada promijenite interval, brišu se sve memorirane AM stanice.

# <span id="page-14-0"></span>Memoriranje radijskih stanica

Možete unaprijed postaviti željene radijske stanice.

- 1 Namjestite željenu stanicu, a zatim pritisnite MENU.
- **2** Pritisnite  $\div$   $\div$  da biste odabrali "Tuner Menu", a zatim pritisnite ENTER. Za memoriranje AM stanice odaberite "AM Preset Memory" i slijedite 4. korak.
- **3** Pritisnite  $\rightarrow$   $\rightarrow$  da biste odabrali "FM Preset Memory" (za FM stanice) ili "DAB Preset Memory" (za DAB stanice), a zatim pritisnite ENTER.
- **4** Pritisnite  $\rightarrow$   $\rightarrow$  da biste odabrali "Ok", a zatim pritisnite ENTER.
- **5** Pritisnite  $\rightarrow$  /  $\rightarrow$  za odabir željenog broja memoriranja, a zatim pritisnite ENTER.

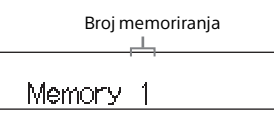

"Complete!" se pojavljuje u prozoru zaslona i radijska je stanica registrirana s brojem memoriranja. Ponovite gore opisane korake da biste registrirali dodatne radijske stanice.

**6** Pritisnite I/ $\bigcirc$  da biste isključili napajanje, a zatim ponovno pritisnite  $\mathsf{I}\mathsf{/}\bigcirc$  da biste uključili napajanje.

### Savjet

- Može se memorirati do 20 FM, 20 DAB/DAB+ i 10 AM stanica.
- Ako u 5. koraku odaberete već registrirani broj memoriranja, memorirana radijska stanica zamjenjuje se trenutačnom radijskom stanicom.

## **Prebacivanje na memoriranu radijsku stanicu**

Pritisnite / da biste odabrali memorirani broj na koji je željena stanica registrirana.

## <span id="page-14-2"></span><span id="page-14-1"></span>**Ručno provođenje automatskog DAB traženja**

Kako biste podesili DAB/DAB+ stanicu, morate provesti inicijalno DAB traženje. Ako se preselite u neko drugo područje, također provedite inicijalno DAB traženje kako biste ažurirali podatke o DAB/DAB+ uslugama.

- Pritisnite MENU.
- Pritisnite +/ + da biste odabrali "Tuner Menu", a zatim pritisnite ENTER.
- **3** Pritisnite  $\rightarrow$   $\rightarrow$  da biste odabrali "Initial Scan", a zatim pritisnite ENTER.

## **4** Pritisnite  $\rightarrow$   $\rightarrow$  da biste odabrali "Ok", a zatim pritisnite ENTER.

Traženje počinje. Napredovanje traženja označeno je sa zvjezdicama (\*\*\*\*\*\*\*). Ovisno o DAB/DAB+ uslugama koje su dostupne u vašem području, traženje može potrajati nekoliko minuta.

#### Napomena

- Ako u vašoj državi ili regiji nije podržano emitiranje DAB/DAB+ stanica, prikazat će se "No Service".
- Taj postupak briše sve prethodno pohranjene memorirane stanice.
- Prije nego što isključite DAB/FM antenski kabel, provjerite je li sustav isključen kako biste zadržali vlastite DAB/DAB+ postavke.

<span id="page-16-4"></span><span id="page-16-1"></span><span id="page-16-0"></span>Slušanje datoteke s USB uređaja

# <span id="page-16-2"></span>Reproduciranje datoteke s USB uređaja

Audio datoteke pohranjene na USB uređaju kao što je WALKMAN® ili uređaj za reprodukciju digitalnih medija možete reproducirati na ovom sustavu spajanjem USB uređaja na sustav.

 (USB REAR) ulaz na pozadini jedinice može se spojiti na računalo ili WALKMAN® koji je kompatibilan sa zvukom visoke rezolucije. Pojedinosti o kompatibilnim USB uređajima potražite u odjeljku "Kompatibilni uređaji [i verzije" \(str. 44\)](#page-43-4).

#### Napomena

 Ako reproducirate zvuk visoke rezolucije, upotrijebite uređaj koji je kompatibilan s USB2.0 kabelom velike brzine.

## <span id="page-16-3"></span>**Spajanje USB uređaja na USB ulaz na prednjoj strani jedinice**

- Pritisnite FUNCTION da biste odabrali "USB FRONT".
- **2** Spojite USB uređaj na  $\dot{Y}$  (USB FRONT) ulaz na prednjoj strani jedinice.

Kada spajate USB uređaj, spojite ga izravno ili preko USB kabela priloženog s USB uređajem.

Pričekajte da "Reading" nestane i da se pojavi "ROOT".

## $\mathsf{R}$  Pritisnite  $\mathsf{H}$ .

Time se pokreće reprodukcija. Upravljajte gumbom daljinskog upravljača ili jedinice. Možete odabrati pjesmu, datoteku ili mapu pritiskom na ENTER dok je prikazano "ROOT".

#### Savjet

- Kada se reprodukcija odvija s USB uređaja, moguće je odabrati način reprodukcije. Pritisnite MENU, a zatim odaberite "USB Menu". Odaberite "Playmode" ili "Repeat". Pojedinosti potražite u odjeljku "Promjena [načina reprodukcije" \(str. 11\).](#page-10-4) Kada se reproducira datoteka na USB uređaju, pjesma ili datoteka u mapi, nasumična ili programirana reprodukcija nije moguća.
- Punjenje automatski započinje kada spojite USB uređaj na  $\sqrt[q]{(USB$  FRONT) ulaz jedinice. Kada se sustav isključi, USB uređaj se ne puni.
- Ako se USB uređaj ne može puniti, odspojite ga i ponovno ga spojite. Pojedinosti o statusu punjenja USB uređaja potražite u uputama za upotrebu USB uređaja.

#### Napomena

- Redoslijed reprodukcije na sustavu može se razlikovati od redoslijeda reprodukcije na priključenom digitalnom uređaju za reprodukciju glazbe.
- Prije nego što uklonite USB uređaj, obavezno isključite sustav. Uklanjanjem USB uređaja dok je sustav uključen mogu se oštetiti podaci na USB uređaju.
- Ako je priključivanje potrebno provesti korištenjem USB kabela, priključite USB kabel koji je bio priložen uz USB uređaj i spojite se. Pojedinosti o povezivanju potražite u priručniku za korištenje isporučenom uz USB uređaj koji želite spojiti.
- Može proći neko vrijeme prije nego što se prikaže poruka "Reading", ovisno o vrsti priključenog USB uređaja.
- USB uređaj ne povezujte putem USB koncentratora.
- Ako je priključen USB uređaj, sustav čita sve datoteke na USB uređaju. Ako na USB uređaju ima previše mapa ili datoteka, za čitanje USB uređaja može biti potrebno dulje vrijeme.
- Kod nekih USB uređaja za prijenos signala iz sustava ili završetak čitanja može biti potrebno dulje vrijeme.
- Kada je jedinica spojena na ožičenu mrežu, ovisno o usmjerivaču ili uvjetima mrežne veze, USB funkcija može biti privremeno onemogućena. U tom slučaju pričekajte trenutak, zatim ponovo spojite jedinicu na mrežu.
- Nije zajamčena kompatibilnost sa svim verzijama softvera za šifriranje/pisanje. Ako su audio datoteke na USB uređaju prvotno šifrirane korištenjem nekompatibilnog softvera, te datoteke mogu prouzročiti šum ili kvar.
- Maksimalni broj mapa i datoteka na USB uređaju kompatibilan s ovim sustavom:
	- $-$  998\*<sup>1</sup> mapa (uključujući korijensku mapu)
	- 998 datoteka u jednoj mapi
	- 8 razina mapa (datoteke prikazane u obliku strukture stabla)
	- \*<sup>1</sup> To obuhvaća mape u kojima nema audio datoteka i praznih mapa za reprodukciju. Broj mapa koje sustav može prepoznati može biti manji od stvarnog broja mapa, ovisno o strukturi mapa.
- Ovaj sustav ne podržava nužno sve funkcije kojima priključeni USB uređaj raspolaže.
- Mape u kojima nema audio datoteka sustav neće prepoznati.

## <span id="page-17-2"></span><span id="page-17-0"></span>**Spajanje USB uređaja na USB ulaz na stražnjoj strani jedinice**

- 1 Pritisnite FUNCTION da biste odabrali "USB REAR".
- 2 Spojite računalo ili WALKMAN® koji je kompatibilan sa zvukom visoke rezolucije itd. na  $\dot{\mathbf{Y}}$  (USB REAR) ulaz na stražnjem dijelu jedinice.

Upravljajte reprodukcijom pomoću računala ili uređaja WALKMAN® koji je kompatibilan sa zvukom visoke rezolucije. Pojedinosti potražite u uputama za rad za računalo ili WAI KMAN®

#### **Napomena**

- Ako spojite WALKMAN® na ovaj ulaz, upotrijebite USB kabel (nije priloženo) i dodatni WM-PORT kabel s USB adapterom za zvuk visoke rezolucije\*2 (nije priloženo).
- Ako reproducirate zvuk visoke rezolucije spajanjem na računalo, preporučujemo "Hi-Res Audio Player" (za Windows/Mac OS). Softver za reprodukciju možete besplatno preuzeti;

Za korisnike u Europi:

#### **http://support.sony-europe.com/**

- $\bullet$  USB uređaj ne može se puniti s  $\dot{\mathbb{Y}}$  (USB REAR) ulaza.
- \*<sup>2</sup> Dodatni WM-PORT kabel s USB adapterom za zvuk visoke rezolucije može se naručiti kod najbližeg dobavljača za Sony.

## <span id="page-17-1"></span>**Audio formati koji se mogu reproducirati**

Audio formati koje podržava sustav su:

- MP3: datotečni nastavak ".mp3"
- $-$  WMA $*^3$ : datotečni nastavak ".wma"
- AAC\*<sup>3</sup>: datotečni nastavak ".m4a", "mp4" ili ".3qp"
- WAV: datotečni nastavak ".wav"
- FLAC: datotečni nastavak ".flac"
- ALAC: datotečni nastavak ".m4a"
- AIFF: Datotečni nastavak ".aiff", ".aif" ili ".aifc"
- DSD: datotečni nastavak ".dsf"
- DSDIFF: datotečni nastavak ".dff"

Napominjemo da, čak i ako naziv datoteke ima ispravan datotečni nastavak, a stvarna se datoteka razlikuje, reproduciranje te datoteke može prouzročiti šum ili uzrokovati kvar sustava.

\*<sup>3</sup> Datoteke sa zaštitom autorskih prava DRM (Digital Rights Management) ili datoteke preuzete iz internetske glazbene trgovine ne možete reproducirati na ovom sustavu. Ako pokušate reproducirati neku od tih datoteka, sustav će reproducirati sljedeću nezaštićenu audio datoteku.

<span id="page-18-1"></span><span id="page-18-0"></span>Slušanje glazbe na uređajima iPhone/ iPad/iPod

# <span id="page-18-2"></span>Reprodukcija na uređajima iPhone/ iPad/iPod spojenim preko USB-a

Na uređajima iPhone/iPad/iPod možete reproducirati tako da ih spojite na  $\dot{\mathbf{Y}}$  (USB FRONT) ulaz na prednjoj strani jedinice. Pojedinosti o kompatibilnim uređajima iPhone/iPad/iPod potražite u odjeljku ["Kompatibilni uređaji i verzije" \(str. 44\).](#page-43-4)

Pritisnite FUNCTION da biste odabrali "USB FRONT".

2 Spojite iPhone/iPad/iPod na (USB FRONT) ulaz na prednjoj strani jedinice pomoću kabela priloženog uz uređaje iPhone/ iPad/iPod.

> Prije spajanja uređaja iPhone/iPad/iPod spojite USB kabel na jedinicu. Zaslon se mijenja s "USB" na "iPod".

## $\mathsf{R}$  Pritisnite  $\mathsf{H}$ .

Time se pokreće reprodukcija. Možete premotavati unaprijed i unatrag pjesmu ili odabrati pjesmu pomoću gumba daljinskog upravljača ili gumba na jedinici.

#### **Savjet**

- Punjenje će automatski početi kada priključite uređaj iPhone/iPad/iPod na sustav. Kada se sustav isključi, uređaj iPhone/iPad/iPod se ne puni.
- Ako se uređaj iPhone/iPad/iPod ne može puniti, isključite ga i ponovno ga spojite. Pojedinosti o statusu punjenja uređaja iPhone/iPad/iPod potražite u uputama za rad uređaja iPhone/ iPad/iPod.

#### Napomena

- Prije isključivanja uređaja iPhone/iPad/iPod isključite sustav. Ako ga isključite kada je sustav uključen, podaci pohranjeni na uređaju iPhone/ iPad/iPod može biti oštećen.
- Nemojte prenositi sustav dok je na njega priključen uređaj iPhone/iPad/iPod. U protivnom može doći do kvara.
- Da biste upotrijebili iPhone/iPad/iPod pogledajte korisnički priručnik uređaja iPhone/ iPad/iPod.
- Sony ne može preuzeti odgovornost za gubitak ili oštećenje podataka snimljenih na iPhone/ iPad/iPod tijekom upotrebe uređaja iPhone/ iPad/iPod zajedno s ovim sustavom.

# <span id="page-18-3"></span>Reprodukcija na uređaju iPhone/ iPad/iPod preko bežične veze (AirPlay)

Pomoću bežične veze možete reproducirati na uređaju iPhone/iPad/iPod touch ili na računalu pomoću iTunes. Pojedinosti potražite u odjeljku "Slušanje glazbe na [uređajima iPhone, iPad ili iPod ili na servisu](#page-27-1)  [iTunes \(AirPlay\)" \(str. 28\).](#page-27-1)

<span id="page-19-1"></span><span id="page-19-0"></span>Slušanje glazbe pomoću spojenih komponenti

# <span id="page-19-2"></span>Reprodukcija glazbe sa spojenih komponenti

Možete reproducirati pjesme sa spojenih komponenti preko vanjskog izlaza spojenog na jedinicu.

#### Napomena

 Prije toga pritisnite VOLUME – da biste smanjili jačinu zvuka.

1 Pritisnite FUNCTION da biste odabrali "LINE IN".

- 2 Priključite audio kabel za povezivanje u priključak LINE IN (vanjski ulaz) na stražnjem dijelu jedinice te u izlazni terminal dodatne vanjske opreme.
- 3 Pokrenite reprodukciju priključene komponente. Prilagodite jačinu zvuka na priključenoj komponenti tijekom reprodukcije.
- **4** Pritisnite VOLUME  $+/-$  na daljinskom upravljaču za prilagodbu jačine zvuka.

#### Napomena

 Sustav može automatski prijeći u stanje pripravnosti ako je jačina zvuka priključene komponente preniska. Pojedinosti potražite u odjeljku "Postavljanje funkcije Automatic [Standby \(Automatsko stanje pripravnosti\)"](#page-30-3)  [\(str. 31\)](#page-30-3).

## <span id="page-20-1"></span><span id="page-20-0"></span>Slušanje glazbe putem BLUETOOTH veze

# <span id="page-20-2"></span>Uparivanje sustava s BLUETOOTH uređajem i slušanje glazbe

Glazbu na BLUETOOTH uređaju možete slušati putem bežične veze.

Prije upotrebe BLUETOOTH funkcije izvršite uparivanje kako biste registrirali svoj BLUETOOTH uređaj.

#### Napomena

- Postavite BLUETOOTH uređaj koji treba povezati na udaljenost unutar jednog metra od sustava.
- Ako BLUETOOTH uređaj podržava dodir (NFC), preskočite sljedeći postupak. Pogledajte odjeljak "Slušanje glazbe jednim dodirom (NFC)" [\(str. 23\).](#page-22-0)
- 1 Pritisnite FUNCTION za odabir funkcije "BLUETOOTH".
- 2 Pritisnite MENU.
- **3** Pritisnite  $\rightarrow$  /  $\rightarrow$  da biste odabrali .Bluetooth Menu", a zatim pritisnite ENTER.
- **4** Pritisnite  $\rightarrow$   $\rightarrow$  da biste odabrali "Pairing", a zatim pritisnite ENTER.
- $\sqrt{ }$  Pritisnite  $\rightarrow$   $\rightarrow$  da biste odabrali "Ok", a zatim pritisnite ENTER. Kada "Pairing" počne treperiti u prozoru zaslona, sustav prelazi u način za uparivanje.

6 Potražite ovaj sustav pomoću BLUETOOTH uređaja.

> Na zaslonu BLUETOOTH uređaja prikazat će se popis pronađenih uređaja.

7 Odaberite [SONY:MAP-S1] (ovaj sustav).

> Ako se od vas zatraži da na BLUETOOTH uređaju unesete lozinku, unesite "0000".

> Ako ovaj sustav nije prikazan u prozoru zaslona uređaja, vratite se na 1. korak. Kada se uparivanje završi, natpis na zaslonu promijenit će se iz "Pairing" u naziv spojenog BLUETOOTH uređaja.

## **8** Pritisnite ►II.

Time se pokreće reprodukcija. Ovisno o BLUETOOTH uređaju, ponovno pritisnite >II. Također, možda ćete morati pokrenuti program za reprodukciju glazbe na BLUETOOTH uređaju.

9 Pritisnite VOLUME +/– da biste prilagodili jačinu zvuka.

> Ako se jačina zvuka ne može promijeniti na sustavu, prilagodite je na BLUETOOTH uređaju. Radnjama kao što su brzo premotavanje unaprijed i unatrag, odabir glazbe i mape, može se upravljati putem daljinskog upravljača ili gumba na jedinici.

#### Savjet

 Možete provesti uparivanje ili pokušati uspostaviti BLUETOOTH vezu s drugim BLUETOOTH uređajem dok je uspostavljena BLUETOOTH veza s jednim BLUETOOTH uređajem. Trenutačno uspostavljena BLUETOOTH veza poništava se kad se uspješno uspostavi BLUETOOTH veza s drugim uređajem.

#### Napomena

- Gore opisane radnje možda nisu dostupne za određene BLUETOOTH uređaje. Osim toga, ovisno o vrsti BLUETOOTH uređaja, stvarne se radnje mogu razlikovati.
- **Postupak uparivania dovolino je izvršiti jednom.** No, u sljedećim slučajevima radnja uparivanja mora se ponoviti:
	- Informacije o uparivanju izbrisane su tijekom popravka BLUETOOTH uređaja.
	- Pokušali ste upariti sustav s više od 9 BLUETOOTH uređaja. Ovaj se sustav može upariti s do 9 BLUETOOTH uređaja. Ako uparite još jedan BLUETOOTH uređaj nakon uparivanja s 9 uređaja, informacije o uparivanju novog uređaja prebrisat će informacije uređaja koji se povezao prvi.
	- $-$  Informacije o registraciji uparivanja ovog sustava izbrisane su s povezanog uređaja.
	- Ako inicijalizirate sustav ili izbrišete povijest uparivanja sustava, sve će se informacije o uparivanju izbrisati.
- Zvuk ovog sustava ne može se poslati BLUETOOTH zvučniku.
- Lozinka se može zvati "Passcode", "PIN code", "PIN number" ili "Password" itd.

### **Provjera adrese povezanog BLUETOOTH uređaja**

Pritisnite DISPLAY dok se u prozoru zaslona prikazuje naziv postavljen na spojenom BLUETOOTH uređaju. Adresa BLUETOOTH uređaja prikazuje se u dva retka u prozoru zaslona na približno 8 sekundi.

### **Poništavanje veze s BLUETOOTH uređajem**

Prekinite BLUETOOTH vezu na BLUETOOTH uređaju. U prozoru zaslona prikazat će se "BLUETOOTH".

Ovisno o uređaju, veza će se možda automatski poništiti nakon što zaustavite reprodukciju.

## **Brisanje informacija o registraciji uparivanja**

- 1 Odaberite "Delete Link" nakon 3. koraka na "Uparivanie sustava s BLUETOOTH [uređajem i slušanje glazbe" \(str. 21\),](#page-20-2) a zatim pritisnite ENTER.
- 2 Pritisnite  $\triangle$ / $\blacktriangleright$  da biste odabrali "Ok", a zatim pritisnite ENTER. Na prozoru zaslona pojavljuje se "Complete!" i sve se informacija o uparivanju brišu.

#### Napomena

 Ako ste izbrisali informacije o uparivanju, ne možete uspostaviti BLUETOOTH vezu ako ponovno ne provedete uparivanje.

## <span id="page-21-0"></span>**Slušanje glazbe putem registriranog uređaja**

Nakon 1. koraka u postupku "Uparivanje sustava s BLUETOOTH uređajem i slušanje glazbe", spojite BLUETOOTH uređaj sa sustavom, a zatim pritisnite **II** na jedinici za početak reprodukcije.

# <span id="page-22-1"></span><span id="page-22-0"></span>Slušanje glazbe jednim dodirom (NFC)

NFC tehnologija je za bežičnu komunikaciju kratkog dometa između različitih uređaja, kao što su mobilni telefoni i IC oznake. Samo pametnim telefonom/tabletom dodirnite sustav. Sustav će se automatski uključiti, a uparivanje i BLUETOOTH veza uspostavljeni su.

Prije toga postavite NFC postavke na uključeno.

### Dodirnite pametnim telefonom/ tabletom oznaku N Mark na jedinici.

Dodirnite pametnim telefonom/ tabletom jedinicu i održavajte kontakt dok pametni telefon/tablet ne zavibrira.

U korisničkom priručniku pametnog telefona/tableta potražite informacije o dijelu pametnog telefona/tableta koji se upotrebljava za dodirni kontakt.

### 2 Nakon što se uspostavi veza, pritisnite **>II**.

Time se pokreće reprodukcija. Da biste prekinuli uspostavljenu vezu, dodirnite pametnim telefonom/ tabletom oznaku N Mark na jedinici.

### **Saviet**

 Kompatibilni su pametni telefoni koji su opremljeni funkcijom NFC (kompatibilni operacijski sustav: Android verzija 2.3.3 ili novija, s izuzetkom verzije Android 3.x). Na web-mjestu u nastavku možete provjeriti informacije o kompatibilnim uređajima.

Za korisnike u Europi:

#### **http://support.sony-europe.com/**

 Ako pametni telefon/tablet ne reagira iako njime dodirujete jedinicu, preuzmite aplikaciju "NFC Easy Connect" na pametni telefon/tablet i pokrenite je. Zatim ponovno dodirnite jedinicu. "NFC Easy Connect" je besplatna aplikacija isključivo za upotrebu na sustavu Android™. Skenirajte sljedeći dvodimenzionalni kod.

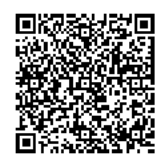

 Kada pametnim telefonom/tabletom usklađenim s tehnologijom NFC dodirnete jedinicu dok je drugi BLUETOOTH uređaj povezan sa sustavom, prekinut će se veza s BLUETOOTH uređajem, a sustav će se povezati s pametnim telefonom/tabletom.

#### Napomena

 U nekim državama i regijama nije moguće preuzeti aplikaciju kompatibilnu s tehnologijom NFC.

# <span id="page-23-0"></span>Reprodukcija kodekom za visoku kvalitetu zvuka (AAC/aptX)

S BLUETOOTH uređaja možete primati podatke u formatu kodeka AAC ili aptX. On omogućuje reprodukciju uz veću kvalitetu zvuka.

Tvorničke postavke za "Bluetooth AAC" i "Bluetooth aptX" su "On" (uključene).

Pritisnite MENU.

- **7** Pritisnite  $\rightarrow$   $\rightarrow$  da biste odabrali "Bluetooth Menu", a zatim pritisnite ENTER.
- **3** Pritisnite  $\rightarrow$  /  $\rightarrow$  da biste odabrali "Bluetooth AAC" (AAC kodek) ili "Bluetooth aptX" (aptX kodek), a zatim pritisnite ENTER.
- **4** Pritisnite  $\rightarrow$   $\rightarrow$  da biste odabrali "On", a zatim pritisnite ENTER.

#### Napomena

- Ako pokrenete postavljanje dok je uspostavljena BLUETOOTH veza, veza će se prekinuti.
- Ako tijekom prijema u formatu kodeka AAC dođe do prekida zvuka, postavite na "Off" u 4. koraku kako biste poništili postavke. U tom slučaju sustav će ponovno primiti SBC kodek.

## <span id="page-24-1"></span><span id="page-24-0"></span>Slušanje glazbe putem bežične mreže

# <span id="page-24-2"></span>Priprema: postavljanje za mrežu

Ako ovaj sustav spojite na mrežu, moći ćete u njemu uživati na više različitih načina. Načini postavljanja razlikuju se ovisno o mrežnom okruženju. Prvo provjerite mrežno okruženje.

#### (Saviet)

 Za postavljanje fiksne IP adrese upotrijebite zaslon u 6. koraku postupka "Povezivanje [s osobnim računalom" \(str. 25\)](#page-24-3).

#### Napomena

- Istodobno spajanje na bežičnu mrežu i na žičanu mrežu nije moguće. Kada se spajate na bežičnu mrežu, isključite mrežni (LAN) kabel iz sustava.
- Kada postavljate bežičnu mrežu, mogu biti potrebni SSID (naziv bežične mreže) i sigurnosni ključ (WEP ili WPA ključ). Sigurnosni ključ (ili mrežni ključ) šifrirani je ključ koji ograničava uređaje s kojima se može uspostaviti komunikacija. Upotrebljava se za omogućavanje više razine sigurnosti za uređaje koji komuniciraju putem bežičnog LAN usmjerivača/ pristupne točke.

### **Način za upotrebu pametnog telefona/tableta**

Upotrijebite aplikaciju SongPal isključivo za upotrebu s pametnim telefonom/tabletom. Pojedinosti potražite u Vodiču za brzi početak.

### **Postupak za upotrebu pristupne točke koja podržava WPS**

Za spajanje se upotrebljava gumb za WPS pristup. Pogledajte Vodič za brzi početak.

### **Način za upotrebu osobnog računala**

Pogledajte "Povezivanje s osobnim [računalom" \(str. 25\).](#page-24-3)

### **Postupak za upotrebu žičane mreže**

Pogledajte "Povezivanje sa žičanom [mrežom" \(str. 27\).](#page-26-0)

## <span id="page-24-3"></span>**Povezivanje s osobnim računalom**

#### Napomena

- Imajte na umu da vaša Wi-Fi mreža neće biti zaštićena dok se postavljanje ne dovrši. Nakon dovršetka postavljanja Wi-Fi mreža ponovo će biti zaštićena kada postavite bežičnu LAN zaštitu.
- 1 Neka vam naziv bežične mreže (SSID) i sigurnosni ključ bežičnog LAN usmjerivača/pristupne točke budu pri ruci za referencu.

SSID (naziv bežične mreže)

Sigurnosni ključ (WEP ili WPA)

Za SSID i sigurnosni ključ pogledajte upute za usmjerivač za bežični LAN/ pristupnu točku.

- Pritisnite  $I/\bigcirc$  da biste uključili sustav.
- **3** Spojite jedinicu na Mac ili osobno računalo.

#### Za sustav Windows 8 (Windows UI)

- Uključite računalo.
- Premjestite pokazivač miša u gornji desni (ili donji desni) kut na Start (početnom) zaslonu da biste prikazali gumbiće i odaberite [Settings] (Postavke). Pomoću dodirne ploče prikažite gumbiće prevlačenjem s desnog

kraja početnog zaslona i odaberite [Settings] (Postavke).

- **Odaberite ili dodirnite ikonu** ili  $\mathbb{L}$ .
- (4) Odaberite [Sony\_Wireless\_Audio\_Setup] na popisu mreža.

#### Za sustave Windows 8/Windows 7

- Uključite računalo.
- Kliknite ili dodirnite radnu površinu na Start (početnom) zaslonu.
- ③ Odaberite ikonu <sub>sil</sub> ili 门 na dnu zaslona.
- Odaberite [Sony\_Wireless\_Audio\_Setup] na popisu mreža.

#### Za sustav Windows Vista

- Uključite računalo.
- 2) Kliknite ikonu **toka da dnu zaslona**.
- Odaberite [Connect to a network] (Poveži se s mrežom).
- Odaberite [Sony\_Wireless\_Audio\_Setup] na popisu mreža.

#### Za sustav Mac OS X

- Uključite Mac.
- $\circled{2}$  Odaberite ikonu  $\mathfrak{D}$  na vrhu zaslona.
- Odaberite [Sony\_Wireless\_Audio\_Setup] na popisu mreža.
- $\Delta$  Idite na zaslon [Sony Network Device Setting] (Postavljanje mrežnog uređaja Sony).

#### Za osobno računalo

Pokrenite preglednik i upišite jedan od sljedećih URL-ova u adresnu traku preglednika. http://192.168.100.1

#### Za Mac

Pokrenite Safari i odaberite [Bonjour] pod ([Bookmarks] (Knjižne oznake)), a zatim odaberite [SONY:MAP-S1].

5 Odaberite željeni jezik kada se pojavi zaslon [Language Setup] (Postavljanje jezika).

 $\mathsf{h}$  U izborniku odaberite [Network Settings] (Mrežne postavke).

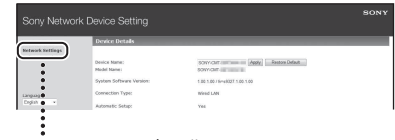

Network Settings (Mrežne

7 Odaberite SSID bežičnog LAN usmjerivača/pristupne točke, a zatim odaberite [Apply] (Primijeni).

> Ako je potrebno, unesite sigurnosni ključ.

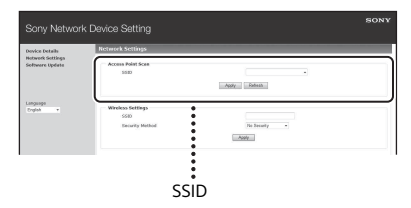

Kada se pojavi potvrdi zaslon, pritisnite [OK] (U redu).

- **8** Pritisnite  $I/\overline{O}$  da biste isključili napajanje, a zatim ponovno pritisnite  $\mathsf{I}/\mathsf{U}$  da biste uključili napajanje.
- **9** Spojite MAC ili osobno računalo s bežičnim LAN usmjerivačem/ pristupnom točkom koju ćete upotrijebiti.

#### Napomena

 Ovaj postupak mora se dovršiti u roku od 10 minuta. Ako ga ne uspijete dovršiti, vratite računalo na tvorničke postavke [\(str. 41\).](#page-40-0)

## <span id="page-26-2"></span><span id="page-26-0"></span>**Povezivanje sa žičanom mrežom**

Obično je DHCP postavka postavljena na ON (Uključeno) kada spajate računalo s mrežom.

Pojedinosti potražite u priručniku za računalo.

Provjerite jesu li računalo i usmjerivač uključeni.

**2** Spojite sustav i usmjerivač pomoću mrežnog (LAN) kabela (nije isporučen).

3 Spojite usmjerivač i računalo pomoću drugog mrežnog (LAN) kabela (nije isporučen) ili bežične LAN veze.

**4** Uključite sustav. će zasvijetliti u prozoru zaslona kada se uspostavi veza.

# <span id="page-26-1"></span>Slušanje glazbe na telefonu Xperia™/ tabletu Xperia (aplikacija WALKMAN®)

Pomoću aplikacije WALKMAN® možete reproducirati glazbu pohranjenu na uređaju Xperia (Xperia/tabletu Xperia).

#### Napomena

- Potvrdite da je uređaj Xperia spojen na mrežu i ažurirajte njegov operacijski sustav Android na najnoviju verziju prije nego što ga upotrijebite s ovim sustavom.
- 1 Povežite sustav s mrežom. Pojedinosti potražite u odjeljku ["Priprema: postavljanje za mrežu"](#page-24-2)  [\(str. 25\).](#page-24-2)
- 2 Pokrenite aplikaciju WALKMAN® na uređaju Xperia.
- **3** Odaberite ikonu  $\mathbf{a}$  u gornjem desnom kutu uređaja Xperia. Prikazuje se popis uređaja koji se mogu povezati sa sustavom.
- **4** Odaberite [SONY:MAP-S1] (ovaj sustav).

## 5 Pokrenite reprodukciju audio sadržaja na uređaju Xperia.

Sustav ulazi u način funkcije "Home Network" i odabrani se audiosadržaj reproducira. Ako reprodukcija ne započne, ponovno izvedite postupak od 1. koraka.

### **Savjet**

- Pojedinosti potražite u priručniku za upotrebu uređaja Xperia.
- Pojedinosti o upotrebi operacijskog sustava Android potražite u Pomoći za Android.
- Sustav može reproducirati glazbu pohranjenu u nekim modelima aplikacije WALKMAN® pomoću funkcije Music Throw (Prebacivanje glazbe). Pojedinosti o funkciji Music Throw (Prebacivanje glazbe) potražite u priručniku za upotrebu priloženom uz aplikaciju WALKMAN®.

# <span id="page-27-1"></span><span id="page-27-0"></span>Slušanje glazbe na uređajima iPhone, iPad ili iPod ili na servisu iTunes (AirPlay)

Pomoću funkcije AirPlay možete reproducirati glazbu pohranjenu na uređajima iPhone, iPad ili iPod touch ili na računalu Mac ili na računalu s programom iTunes.

Pojedinosti o kompatibilnim uređajima iPhone, iPad i iPod touch te servisu iTunes potražite u odjeljku "Kompatibilni uređaji [i verzije" \(str. 44\).](#page-43-4)

#### Napomena

- Spojite iPhone/iPad/iPod touch ili računalo s programom iTunes na mrežu te ažurirajte iOS ili iTunes na najnoviju verziju prije nego što ga upotrijebite s ovim sustavom.
- Povežite sustav s mrežom. Pojedinosti potražite u odjeljku

["Priprema: postavljanje za mrežu"](#page-24-2)  [\(str. 25\).](#page-24-2)

- 2 Pokrenite aplikaciju na uređaju iPhone, iPad ili iPod touch ili servis iTunes.
- $3$  Odaberite ikonu  $\sqrt{ }$  kontrolnog centra na zaslonu uređaja iPhone, iPad ili iPod touch ili u prozoru servisa iTunes. Prikazuje se popis uređaja koji se mogu povezati sa sustavom.
	- Odaberite [SONY:MAP-S1] (ovaj sustav).

### 5 Pokrenite reprodukciju audio sadržaja na uređaju iPhone, iPad, iPod touch ili servisu iTunes.

Sustav ulazi u način funkcije AirPlay i odabrani se audio sadržaj reproducira. Ako reprodukcija ne započne, ponovno izvršite postupak od 1. koraka.

### Savjet

- Sustav može reproducirati iznimno glasan zvuk ako previše povećate glasnoću na uređajima iPhone, iPad ili iPod touch ili na servisu iTunes.
- Jačina zvuka na uređajima iPhone, iPad ili iPod touch ili na servisu iTunes možda se neće moći uskladiti s jačinom zvuka na ovom sustavu.
- Pojedinosti o radu s uređajima iPhone, iPad, iPod touch, servisom iTunes ili funkcijom AirPlay, potražite u uputama za upotrebu koje su priložene uz uređaj.

# <span id="page-28-0"></span>Slušanje glazbe na sustavima Windows 8/ Windows 7 (kućna mreža)

Možete reproducirati pjesme na poslužiteljima kućne mreže kao što je računalna aplikacija Media Go, Windows Media Player itd. na ovom sustavu. Pojedinosti potražite na dolje navedenom web-mjestu.

Za korisnike u Europi: **http://support.sony-europe.com/**

Možete upotrijebiti pametni telefon/tablet kao kontroler s aplikacijom SongPal za isključivu upotrebu s pametnim telefonom/ tabletom.

Dodatne informacije o kompatibilnim DLNA uređajima potražite u odjeljku "Kompatibilni [uređaji i verzije" \(str. 44\).](#page-43-4)

#### Savjet

 Za reprodukciju glazbe s računala s operacijskim sustavom Windows Vista ili Windows XP potreban je kontroler. Pojedinosti potražite u priručniku za upotrebu računala.

#### Napomena

- Sustav može reproducirati audio sadržaj pohranjen na poslužitelju u audio formatima MP3, Linear PCM, WMA, AAC, WAV, FLAC, ALAC i AIFF. (Sustav može reproducirati datoteke AAC samo s nastavcima ".m4a", ".mp4" ili ".3qp".) Ako upotrebljavate bežičnu vezu, sustav možda neće moći reproducirati neke audio datoteke.
- Ovaj sustav ne može reproducirati datoteke u formatu WMA sa zaštitom autorskih prava DRM. Ako se WMA datoteka ne može reproducirati na ovom sustavu, kliknite desnom tipkom miša na datoteku na računalu. Ako je prisutna kartica "License" tab, datoteka ima zaštitu DRM.
- Općenito je potrebno neko vrijeme da se prepozna svaki uređaj usklađen za-DLNA koji je trenutačno u upotrebi kada uživate u audio sadržaju preko kućne mreže.
- Možda nećete moći reproducirati neki sadržaj s proizvodima DLNA CERTIFIED.

# <span id="page-29-0"></span>Upotreba internetskog emitiranja glazbe (Glazbene usluge)

Na internetu možete slušati različita internetska emitiranja glazbe bez upotrebe računala pomoću aplikacije SongPal instalirane na pametnom telefonu/tabletu koja funkcionira kao kontroler.

Ovisno o modelu pametnog telefona/ tableta, sljedeći se postupci mogu razlikovati. Pojedinosti potražite u priručniku za upotrebu pametnog telefona/tableta.

1 Preuzmite aplikaciju SongPal na pametni telefon/tablet, a zatim je pokrenite.

SongPal je aplikacija isključivo za upotrebu s pametnim telefonom/ tabletom. Posebna aplikacija za ovaj model dostupna je i u trgovini Google Play™ i u trgovini App Store pa je instalirajte prema uputama prikazanima na pametnom telefonu/ tabletu.

- **2** Slijedite upute prikazane na pametnom telefonu/tabletu i spojite sustav na mrežu. Pojedinosti potražite u Vodiču za brzi početak.
- 3 Odaberite glazbenu uslugu na popisu izvora aplikacije SongPal. Pokreće se odabrana glazbena usluga. Nakon toga prikazuje se popis glazbe koju je moguće reproducirati.

**4** Odaberite željeni sadržaj za reprodukciju i pokrenite reprodukciju.

> Odaberite glazbu koja se može reproducirati.

Kada počne reprodukcija, odabrana glazbena usluga pojavit će se u prozoru zaslona.

Ako reprodukcija ne započne, ponovno izvedite postupak od 3. koraka.

#### Savjet

- Morate registrirati sustav kako biste upotrijebili Music Unlimited. Pojedinosti o registraciji potražite na sljedećem web-mjestu (samo oceanijski model): http://munlimited.com/home
- Ovisno o usluzi morate unijeti svoj ID i lozinku prilikom prijavljivanja. Da biste izbrisali svoj ID i lozinku, vratite jedinicu na tvorničke postavke [\(str. 41\)](#page-40-0).
- Vrlo glasan zvuk može izlaziti iz jedinice kada postavite preveliku glasnoću pomoću pametnog telefona/tableta ili sustava iOS.
- Pojedinosti o upotrebi operacijskog sustava Android ili iOS potražite u Pomoći za svaki OS.
- Za pojedinosti o upotrebi aplikacije "SongPal" dodirnite/kliknite na ikonu Pomoći ili Opcije te aplikacije.

#### Napomena

 Usluge i razdoblje dostupnosti mogu se razlikovati ovisno o državi ili regiji. Zasebna registracija potrebna je za određene usluge. Može biti potrebna i nadogradnja uređaja.

### <span id="page-30-3"></span><span id="page-30-1"></span><span id="page-30-0"></span>Dodatne informacije

# <span id="page-30-2"></span>Postavljanje funkcije Automatic Standby (Automatsko stanje pripravnosti)

Pomoću funkcije Automatic Standby sustav automatski prelazi u stanje pripravnosti nakon 15 minuta neaktivnosti ili ako nema izlaza audio signala (Automatsko stanje pripravnosti).

Prema zadanim postavkama, funkcija automatskog stanja pripravnosti je uključena.

#### Savjet

 2 minute prije prelaska u stanje pripravnosti u prozoru zaslona prikazuje se "Auto Standby".

#### Napomena

- Funkcija automatskog stanja pripravnosti nije valjana za funkciju tunera (FM/AM/DAB), čak i ako ste je omogućili.
- Sustav možda neće automatski prijeći u stanje pripravnosti u sljedećim slučajevima:
	- $-$  Tijekom upotrebe funkcije FM, AM ili DAB.
	- prilikom otkrivanja audio signala
	- $-$  tijekom reprodukcije pjesama ili audio datoteka
	- $-$  tijekom upotrebe mjerača vremena reprodukcije ili mjerača vremena za automatsko isključivanje
- Sustav ponovno odbrojava vrijeme (oko 15 minuta) dok ne prijeđe u stanje pripravnosti, čak i ako je omogućena funkcija Automatic Standby (Automatsko stanje pripravnosti) u sljedećim slučajevima:
	- ako je USB uređaj priključen u USB funkciji
	- ako pritisnete gumb na daljinskom upravljaču ili jedinici

Pritisnite MENU.

- **2** Pritisnite  $\rightarrow$  /  $\rightarrow$  za odabir "Standby Mode Menu", a zatim pritisnite ENTER.
- **3** Pritisnite  $\rightarrow$  **z** a odabir "Auto Standby", a zatim pritisnite ENTER.
- **4** Pritisnite  $\rightarrow$  /  $\rightarrow$  da biste odabrali "On" ili "Off", a zatim pritisnite ENTER.

# <span id="page-31-2"></span><span id="page-31-0"></span>Postavljanje stanja pripravnosti za BLUETOOTH/mrežu

Kad je omogućeno stanje pripravnosti za BLUETOOTH/mrežu, sustav prelazi u način rada na čekanju za BLUETOOTH ili mrežnu vezu čak i kada je sustav isključen. Taj način onemogućen je prema zadanim postavkama.

Pritisnite MENU.

- Pritisnite <sup>+</sup>/ <sup>+</sup> za odabir "Standby Mode Menu", a zatim pritisnite ENTER.
- **3** Pritisnite  $\rightarrow$  **za** odabir "BT/NW Standby", a zatim pritisnite ENTER.
- **4** Pritisnite  $\rightarrow$  /  $\rightarrow$  da biste odabrali "On" ili "Off", a zatim pritisnite ENTER.
- **5** Pritisnite I/**b** za isključivanje sustava.

#### Savjet

• Kada je ova funkcija postavljena na "ON" (Uključeno) i spojite sustav s BLUETOOTH ili AirPlay uređaja, sustav se automatski uključuje i možete slušati glazbu tako da aktivirate BLUETOOTH ili AirPlay vezu.

#### Napomena

 Sustav se ne može uključiti pomoću DLNA uređaja ili pomoću veze s Glazbenim uslugama.

# <span id="page-31-1"></span>Postavljanje bežičnog signala na ON/OFF

Kada je jedinica uključena, možete kontrolirati bežičnu mrežu ili BLUETOOTH signal. Zadana postavka je ON.

- Uključite jedinicu.
- 2 Ako  $\mathbb{R}$  treperi u prozoru zaslona, pritisnite i držite PUSH ENTER i MENU na jedinici.
- **3** Nakon što se pojavi "RF OFF" (bežični signal je isključen) ili "RF ON" (bežični signal je uključen), pustite gumb.

#### Savjet

- Kada je ova postavka postavljena na isključeno, funkcija bežične mreže i BLUETOOTH funkcija nisu dostupne.
- Kada je ova postavka isključena, jedinica se uključuje pomoću pametnog telefona/tableta jednim dodirom (NFC) na jedinicu.
- Kada je ova postavka isključena, nije moguće postaviti stanje pripravnosti za BLUETOOTH/ mrežu.
- Kad je uključeno stanje pripravnosti za BLUETOOTH/mrežu i jedinica je isključena, stanje pripravnosti za BLUETOOTH/mrežu iskliučuje se.
- Kada je ova postavka isključena, nije moguće upariti jedinicu i BLUETOOTH uređaj.
- Čak i kada je ova postavka isključena, moguće je upotrijebiti žičanu vezu.

# <span id="page-32-0"></span>Prilagođavanje zvuka

Prilagođava zvuk prema potrebi. Odabirom "DSEE HX" proizvodi se bolja kvaliteta zvuka komprimirane datoteke kao što je MP3.

- Pritisnite MENU.
- **7** Pritisnite  $\rightarrow$   $\rightarrow$  da biste odabrali "Sound Menu", a zatim pritisnite ENTER.
- **3** Pritisnite  $\rightarrow$   $\rightarrow$  da biste odabrali "BASS", "TREBLE" ili "DSEE HX", a zatim pritisnite ENTER.

**BASS:** Prilagođava zvuk basa. **TREBLE:** Prilagođava visoke i niske tonove.

**DSEE HX:** Nadograđuje kvalitetu zvuka bolje od CD-a ili MP3-ja. Nadopunjuje visoke i niske tonove komprimirane datoteke, kao što je MP3, te nadograđuje na višu razinu frekvencije uzorkovanja i broj bitova od izvornih brojčanih vrijednosti. Odaberite na "Auto". (Zadana postavka je "Auto".)

# <span id="page-32-1"></span>Upotreba mjerača vremena

Sustav nudi funkcije mjerača vremena za automatsko isključivanje i mjerača vremena za automatsko pokretanje reprodukcije.

#### Napomena

 Mjerač vremena za automatsko isključivanje ima prednost pred mjeračem vremena za automatsko pokretanje reprodukcije.

# <span id="page-32-2"></span>**Postavljanje mjerača vremena za automatsko isključivanje (Sleep Timer)**

Sustav se automatski isključuje u određeno vrijeme.

## Pritisnite MENU.

- **2** Pritisnite  $\rightarrow$  **+** da biste odabrali "Sleep Menu", a zatim pritisnite ENTER.
- **3** Pritisnite  $\rightarrow$   $\rightarrow$  da biste odabrali određeno vrijeme, zatim pritisnite ENTER.

Možete odabrati od "10minutes" (10 minuta) do "90minutes" (90 minuta) u rasponima povećanja od 10 minuta.

### Savjet

- Za provjeru vremena preostalog do automatskog isključivanja uređaja, izvršite gore opisane korake 1 i 2.
- Mjerač vremena za automatsko isključivanje radi čak i ako sat nije postavljen.

## **Poništavanje mjerača vremena za automatsko isključivanje**

Odaberite "Off" u 3. koraku iznad.

## <span id="page-33-0"></span>**Postavljanje mjerača vremena za automatsko pokretanje reprodukcije (Play Timer)**

#### Napomena

**• Prije no što postavite mjerač vremena, provjerite** jeste li postavili sat [\(str. 10\)](#page-9-2).

#### **Mjerač vremena za automatsko pokretanje reprodukcije**

Možete slušati CD, USB uređaj ili radio svaki dan u memorirano vrijeme.

Postavka mjerača vremena za reprodukciju ostaje uključena sve dok je ne poništite.

Pripremite izvor zvuka.

- Pritisnite MENU.
- **3** Pritisnite  $\rightarrow$   $\rightarrow$  da biste odabrali "Timer Menu", a zatim pritisnite ENTER.
- **4** Pritisnite  $\rightarrow$   $\rightarrow$  da biste odabrali "Play Setting", a zatim pritisnite ENTER. Početno vrijeme treperi u prozoru zaslona.
- $\sqrt{ }$  Pritisnite  $\rightarrow$   $\rightarrow$  da biste odabrali vrijeme, a zatim pritisnite ENTER. Slijedite isti postupak da biste postavili "Minute" za vrijeme početka radnje, zatim "Hour" i "Minute" za vrijeme završetka radnje.
- **6** Pritisnite  $\rightarrow$   $\rightarrow$  da biste odabrali željeni izvor zvuka, a zatim pritisnite ENTER.

Pojavit će se zaslon za potvrdu mjerača vremena reprodukcije.

### Pritisnite I/ $\bigcirc$  za isključivanje sustava.

#### Savjet)

- Ako je izvor zvuka CD, možete unaprijed programirati mjerač vremena za automatsko pokretanje reprodukcije. Pogledajte ["Stvaranje](#page-12-1)  [vlastitog programa \(Program Play\)" \(str. 13\).](#page-12-1)
- Ako je izvor zvuka radio, unaprijed namjestite radijsku stanicu [\(str. 14\)](#page-13-0).
- Da biste promijenili postavku mjerača, ponovno izvršite postupak od početka.

#### Napomena

- Play Timer (Mjerač vremena za automatsko pokretanje reprodukcije) ne funkcionira ako je sustav u memorirano vrijeme već uključen. Isključite jedinicu približno 5 minuta prije memoriranog vremena. Pazite da ne upravljate sustavom dok se ne uključi i ne pokrene reprodukciju mjeračem vremena.
- Ako je izvor zvuka za mjerač vremena za automatsko pokretanje reprodukcije postavljen na radijsku stanicu koju ste postavili pomoću automatskog traženja (AUTO) ili ručnog podešavanja (MANUAL) i ako promijenite radijsku frekvenciju ili pojas nakon postavljanja mjerača vremena, postavka radijske stanice za mjerač vremena također će se promijeniti.
- Ako je izvor zvuka za mjerač vremena za automatsko pokretanje reprodukcije odabran s memorirane radijske stanice i ako promijenite frekvenciju radijske stanice ili pojasa nakon postavljanja mjerača vremena, postavka radijske stanice za mjerač vremena neće se promijeniti. Odabir radijske stanice za mjerač vremena utvrđen je na frekvenciji koju ste postavili.

### <span id="page-33-1"></span>**Provjera postavki**

- 1 Pritisnite MENU.
- 2 Pritisnite  $\rightarrow$   $\rightarrow$  da biste odabrali "Timer Menu", a zatim pritisnite ENTER.
- $3$  Pritisnite  $\triangle$ / $\blacktriangleright$  da biste odabrali "Timer Select", a zatim pritisnite ENTER.
- 4 Pritisnite  $\triangle$ / $\blacktriangleright$  da biste odabrali "Play Setting", a zatim pritisnite ENTER. Postavka mjerača vremena pojavljuje se u prozoru zaslona.

### **Poništavanje mjerača vremena**

Nakon 3. koraka na "To check the setting" (Za provjeru postavke) [\(str. 34\)](#page-33-1) odaberite "Timer Off", a zatim pritisnite ENTER.

# <span id="page-34-0"></span>Ažuriranje softvera

Ako je otkrivena nova verzija softvera, sustav se ažurira kada se spoji na internet, a na zaslonu se prikazuje "UPDATE". U tom slučaju, slijedite postupke opisane u nastavku za ažuriranje na najnoviju verziju.

- Pritisnite MENU.
- **2** Pritisnite  $\rightarrow$  / $\rightarrow$  da biste odabrali "Network Menu", a zatim pritisnite ENTER.
- 3 Pritisnite  $\leftrightarrow$  da biste odabrali "Update", a zatim pritisnite ENTER.

### **4** Pritisnite  $\rightarrow$  **d** a biste odabrali "Ok", a zatim pritisnite ENTER.

Započinje preuzimanje najnovije verzije softvera.

Nakon što se dovrši preuzimanje, počinje ažuriranje.

Ne upravljajte jedinicom ili daljinskim upravljačem dok indikator stanja pripravnosti svijetli narančasto. Nakon dovršenja ažuriranja prikazat će se "Complete". Pritisnite I/ $\circlearrowleft$  da biste isključili jedinicu, a zatim ponovno pritisnite taj gumb da biste je ponovno uključili.

#### Napomena

- Obično može proći od 3 do 10 minuta dok sustav ne završi ažuriranje. Ovisno o mrežnom okruženju, može biti potrebno više vremena.
- Nemojte raditi s jedinicom ili daljinskim upravljačem tijekom ažuriranja. Štoviše, nemojte isključivati sustav ili isključivati kabel za napajanje tijekom ažuriranja.

## <span id="page-35-1"></span><span id="page-35-0"></span>O aplikaciji "SongPal"

#### Postavke zvuka

Zvuk možete prilagoditi jednostavno.

#### Glazbena usluga

Možete uživati u različitim glazbenim uslugama.

#### Upravljanje uređajima na kućnoj mreži

Putem svoje mreže možete reproducirati glazbu pohranjenu na osobnom računalu ili na DLNA poslužitelju.

#### Upravljanje CD-om umetnutim u jedinicu ili uređajem spojenim putem USB-a

Možete reproducirati CD koji je umetnut u jedinicu ili glazbu na uređaju koji je priključen u USB priključnicu.

Ono čime možete upravljati pomoću aplikacije "SongPal" razlikuje se ovisno o spojenom uređaju.

Specifikacija i dizajn aplikacije mogu se promijeniti bez prethodne obavijesti.

#### Device Select (Odabir uređaja)

Odaberite uređaj koji je kompatibilan s aplikacijom "SongPal".

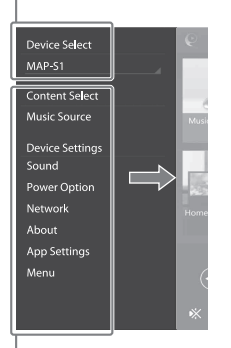

#### Postavke spojenog uređaja

Prikazane su razne postavke zvuka/mreže. Ovaj izbornik može se prikazati na svakom zaslonu povlačenjem udesno.

#### Početni zaslon

Prikazuje funkcije odabranog uređaja, glazbene usluge i aplikacije instalirane na pametnom telefonu/uređaju iPhone.

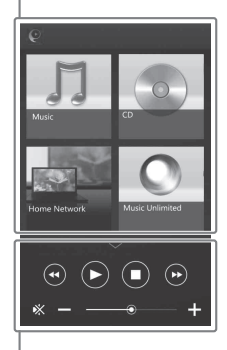

#### Mini player

Kontroler za odabranu funkciju.

## <span id="page-36-1"></span><span id="page-36-0"></span>Rješavanje problema

# <span id="page-36-2"></span>Rješavanje problema

Ako se za vrijeme korištenja sustava pojavi problem, slijedite korake opisane u nastavku prije obraćanja najbližem prodavaču proizvoda tvrtke Sony. Ako se prikaže poruka pogreške, zapišite informacije radi lakšeg dijagnosticiranja.

- Provjerite je li problem naveden u odjeljku ["Rješavanje problema"](#page-36-2).
- 2 Provjerite sljedeća web-mjesta korisničke podrške. Za korisnike u Europi: **http://support.sony-europe.com/**

Na ovim web-mjestima pronaći ćete najnovije informacije za podršku i odgovore na najčešća pitanja (FAQ).

3 Ako nakon 1. i 2. koraka i dalje ne možete riješiti problem, obratite se najbližem prodavaču proizvoda tvrtke Sony.

> Ako je problem i dalje prisutan, obratite se najbližem prodavaču proizvoda tvrtke Sony.

Kada donosite proizvod na popravak, donesite cijeli sustav (glavnu jedinicu i daljinski upravljač).

Ovaj proizvod sačinjava sustav i cijeli je sustav potreban za utvrđivanje koji je dio potrebno popraviti.

#### <span id="page-36-3"></span>Ako indikator stanja pripravnosti treperi

Odmah isključite kabel za napajanje i provjerite je li kabel zvučnika vruć.

 Je li kabel zvučnika kratko spojen? Nakon što indikator stanja pripravnosti prestane treperiti, ponovno uključite kabel za napajanje u utičnicu i uključite sustav. Ako je problem i dalje prisutan, obratite se najbližem prodavaču proizvoda tvrtke Sony.

## **Općenito**

#### Sustav se ne uključuje.

 Provjerite jeste li ispravno uključili kabel za napajanje u zidnu utičnicu.

Sustav je neočekivano prešao u stanje pripravnosti.

 Ne radi se o kvaru. Sustav automatski prelazi u stanje pripravnosti nakon 15 minuta neaktivnosti ili nepostojanja izlaza audio signala. Pogledajte "Postavljanje funkcije [Automatic Standby \(Automatsko stanje](#page-30-3)  [pripravnosti\)" \(str. 31\).](#page-30-3)

Postavke sata ili rad mjerača vremena za automatsko pokretanje reprodukcije neočekivano su poništeni.

**→** Nakon približno minute neaktivnosti automatski se poništavaju postavke sata ili rad mjerača vremena za automatsko pokretanje reprodukcije. Ponovite postupak od početka.

#### Nema zvuka.

- Provjerite jesu li kabeli zvučnika ispravno priključeni.
- Povećajte jačinu zvuka na jedinici.
- Provjerite jesu li slušalice isključene iz priključnice za slušalice PHONES.
- ◆ Provjerite je li komponenta pravilno uključena u priključak LINE IN i postavite funkciju na LINE IN.
- **→** Određena stanica možda je privremeno prestala s emitiranjem.

Balans zvuka lijevog i desnog zvučnika nije uravnotežen ili je obrnut.

- Postavite zvučnike simetrično.
- **→** Provierite jesu li kabeli zvučnika L/D i +/ispravno priključeni.

#### Javlja se glasno zujanje ili šum.

- **Premjestite sustav dalje od izvora šuma.**
- **→** Priključite sustav u drugu zidnu utičnicu.
- **→** Preporučujemo upotrebu strujnog razdjelnika s filtrom šuma (nije isporučeno).

#### Daljinski upravljač ne radi.

- **→** Uklonite sve prepreke između daljinskog upravljača i senzora za daljinski upravljač na jedinici, a zatim postavite jedinicu što dalje od fluorescentnog svjetla.
- Usmjerite daljinski upravljač prema senzoru za daljinski upravljač na jedinici.
- Približite daljinski upravljač sustavu.
- Zamijenite baterije.

## **CD-DA/MP3 disk**

"Locked" se prikazuje na prozoru zaslona, a disk se ne može ukloniti iz utora za disk.

 Obratite se najbližem prodavaču proizvoda tvrtke Sony ili lokalnom ovlaštenom servisu te tvrtke.

Disk ili datoteku nije moguće reproducirati.

**→** Disk nije finaliziran (CD-R ili CD-RW disk na koji se mogu dodati podaci).

Zvuk je isprekidan ili se disk ne reproducira.

- Možda je disk prljav ili izgreban. Ako je disk prljav, obrišite ga.
- Premjestite sustav na mjesto gdje nema vibracija (na primjer, na stabilno postolje).
- ◆ Oscilacija zvučnika može uzrokovati isprekidanost zvuka, ovisno o razini jačine zvuka. Odmaknite zvučnike od jedinice ili im promijenite lokaciju.

Reprodukcija ne započinje od prve pjesme ili datoteke.

 Provjerite je li trenutačni način reprodukcije ispravan. Ako je način reprodukcije "Shuffle" ili "Program", promijenite postavku [\(str. 11\)](#page-10-4).

Pokretanje reprodukcije traje dulje no inače.

- Sljedeće vrste diskova mogu produljiti vrijeme potrebno za početak reprodukcije:
	- disk snimljen s kompliciranom strukturom mapa
	- disk snimljen u višesesijskom formatu
	- disk koji ima velik broj mapa.

## **iPhone/iPad/iPod (kada su spojeni na USB ulaz)**

Pojedinosti o kompatibilnim uređajima iPhone/iPad/iPod potražite u odjeljku ["Kompatibilni uređaji i verzije" \(str. 44\)](#page-43-4).

Nema zvuka.

- ◆ Provjerite jesu li iPhone/iPad/iPod sigurno spojeni na  $\sqrt{k}$  (USB FRONT) ulaz.
- ▶ Zaustavite reprodukciju i spojite iPhone/iPad/ iPod na sustav.
- ◆ Provjerite je li iPhone/iPad/iPod ažuriran najnovijim softverom. Ako nije, ažurirajte iPhone/iPad/iPod prije upotrebe s ovim sustavom.
- Povećajte jačinu zvuka.
- Sustav možda ne podržava iPhone/iPad/iPod.

#### Zvuk je izobličen.

- **→** Provjerite jesu li iPhone/iPad/iPod sigurno spojeni na  $\dot{\mathbf{Y}}$  (USB FRONT) ulaz.
- Povećajte jačinu zvuka.
- Postavite ekvilizator uređaja iPhone/iPad/iPod na "Off" ili "Flat."
- Sustav možda ne podržava iPhone/iPad/iPod.

#### iPod/iPhone/iPad ne radi.

- **→** Isključite sve ostale iOS aplikacije aktivne na uređaju iPhone/iPad/iPod. Pojedinosti potražite u priručniku za upotrebu koji ste dobili s uređajem iPhone/iPad/iPod.
- ▶ Provierite jesu li iPhone/iPad/iPod sigurno spojeni na  $\dot{\mathbf{Y}}$  (USB FRONT) ulaz.
- Provjerite je li iPhone/iPad/iPod ažuriran najnovijim softverom. Ako nije, ažurirajte iPhone/iPad/iPod prije upotrebe s ovim sustavom.
- Budući da se upravljanje sustavom razlikuje od upravljanja iPhone/iPad/iPod uređajem, možda nećete moći upravljati iPhone/iPad/ iPod uređajem pomoću gumba na daljinskom upravljaču ili jedinici. U tom slučaju upotrijebite upravljačke gumbe na uređaju iPhone/iPad/iPod.

#### Nije moguće napuniti iPhone/iPad/iPod.

- Provjerite je li iPhone/iPad/iPod sigurno spojen na  $\sqrt{k}$  (USB FRONT) ulaz preko kabela priloženog uz uređaje iPhone/iPad/iPod.
- Isključite iPhone/iPad/iPod i ponovno ga priključite. Pojedinosti o statusu punjenja uređaja iPhone/iPad/iPod potražite u uputama za rad uređaja iPhone/iPad/iPod.

## **USB uređaj**

Pojedinosti o kompatibilnim USB uređajima potražite u odjeljku ["Kompatibilni uređaji](#page-43-4)  [i verzije" \(str. 44\)](#page-43-4).

#### Priključen je USB uređaj koji nije podržan.

- Mogao se dogoditi neki od sljedećih problema.
	- USB uređaj nije prepoznat.
	- Nazivi datoteka ili mapa ne prikazuju se na ovom sustavu.
	- Reprodukcija nije moguća.
	- Zvuk je isprekidan.
	- Čuje se šum.
	- Zvuk je izobličen.

#### Nema zvuka.

 USB uređaj nije ispravno priključen. Isključite sustav i ponovno priključite USB uređaj.

Čuje se šum, isprekidan ili izobličen zvuk.

- Priključen je USB uređaj koji nije podržan. Priključite podržani USB uređaj.
- Isključite sustav pa ponovno priključite USB uređaj i uključite sustav.
- Glazbeni podaci sadržavaju šumove ili je zvuk izobličen. Šum je možda snimljen prilikom stvaranja glazbenih podataka zbog uvjeta na računalu. U tom slučaju izbrišite datoteku i ponovno pošaljite glazbene podatke.
- Brzina prijenosa u bitovima (bit rate) korištena prilikom kodiranja datoteka bila je niska. Na USB uređaj prebacite datoteke kodirane većom brzinom prijenosa (bit rate).
- Ako reproducirate zvuk visoke rezolucije, upotrijebite uređaj koji je kompatibilan s USB2.0 kabelom velike brzine.

"Reading" je prikazano dulje vrijeme ili je potrebno dulje vrijeme za početak reprodukcije.

- Postupak čitanja može trajati dulje u sljedećim slučajevima.
	- Na USB uređaju nalazi se mnogo mapa ili datoteka.
	- Struktura datoteka iznimno je složena.
	- Nema dovoljno slobodnog prostora u memoriji.
	- Unutarnja je memorija fragmentirana.

Naziv datoteke ili mape (naziv albuma) ne prikazuje se kako ispravno.

- Ponovno pošaljite glazbene podatke na USB uređaj jer su informacije spremljene na USB uređaj možda neispravne.
	- Kodovi znakova koje sustav može prikazati:
		- velika slova (A do Z)
		- brojevi (0 do 9)
		- $\bullet$  simboli (< >  $*$  +,  $\lceil \cdot \rceil$   $\omega \setminus$

Drugi se znakovi prikazuju kao znak "".

#### USB uređaj nije prepoznat.

- Isključite sustav, ponovno priključite USB uređaj i uključite sustav.
- Možda je priključen nekompatibilan USB uređaj.
- USB uređaj ne radi ispravno. Pogledajte priručnik za upotrebu isporučen s USB uređajem za upute o rješavanju ovog problema.

#### Reprodukcija se ne pokreće.

- Isključite sustav, ponovno priključite USB uređaj i uključite sustav.
- Možda je priključen nekompatibilan USB uređaj.

#### Reprodukcija ne započinje od prve pjesme.

Način reprodukcije postavite na "Normal".

#### USB uređaj ne može se puniti.

- Provjerite je li USB uređaj sigurno spojen na  $\dot{\mathsf{Y}}$  (USB REAR) ulaz.
- USB uređaj ne može se puniti dok je sustav isključen.
- Sustav možda ne podržava USB uređaj.
- Odspojite, a zatim ponovno priključite USB uređaj. Pojedinosti o statusu punjenja USB uređaja potražite u uputama za upotrebu USB uređaja.

### **Tuner**

Čuje se jaki šum ili buka ("STEREO" treperi u prozoru zaslona) ili nije moguć prijam emitiranih sadržaja.

- **▶ Ispravno spojite antenu.**
- Pronađite lokaciju i usmjerenje koji omogućavaju dobar prijem i ponovno postavite antenu.
- ◆ Neka antene budu dovoljno udaljene od jedinice, kabela zvučnika ili drugih AV komponenti kako biste izbjegli šumove u prijemu.
- Isključite obližnje električne uređaje.

Istodobno se čuje nekoliko radijskih stanica.

- Pronađite lokaciju i usmjerenje koji omogućavaju dobar prijem i prilagodite kabel zvučnika, zatim ponovno postavite antenu.
- ◆ Povežite antenske kabele pomoću kvačica za kabele dostupnih u trgovinama te prilagodite duliinu kabela.

DAB/DAB+ radijska stanica ne prima se pravilno.

- $\rightarrow$  Provjerite sva antenska povezivanja i zatim provedite postupak DAB Automatic Scan (DAB automatsko traženje). Pogledajte odjeljak "Ručno provođenje automatskog DAB traženja" [\(str. 15\).](#page-14-2)
- Trenutačna DAB/DAB+ usluga možda nije dostupna. Pritisnite  $\blacktriangleright$  /  $\blacktriangleright$  da biste odabrali drugu uslugu.
- Ako ste se preselili u drugo područje, neke usluge/frekvencije su se promijenile i možda nećete moći namjestiti uobičajena emitiranja. Provedite postupak automatskog DAB traženja da biste ponovno registrirali sadržaje emitiranja. (Provođenje ovog postupka briše sve ranije pohranjene postavke.)

DAB/DAB+ emitiranje je prekinuto.

 Provjerite lokaciju sustava ili prilagodite usmjerenje antene da biste povećali naznačenu vrijednost kvalitete signala.

## **Mrežna veza**

<span id="page-39-0"></span>Sustav se ne može povezati s mrežom. (Druga oprema na mreži ne može pronaći ili prepoznati sustav.)

- → Provjerite svijetli li 

a u prozoru zaslona.
- **→** Potrebna je približno 1 minuta da bi sustav dobio IP adresu kada je sustav uključen u komunikacijskom okruženju bez usmjerivača.
- Kada upotrebljavate fiksnu IP adresu, istu IP adresu može upotrijebiti druga oprema. Upotrijebite drugu IP adresu.

Sustav se ne može spojiti s mrežom putem bežične LAN veze.

- Ako je mrežni (LAN) kabel spojen na sustav, sustav automatski radi kako bi uspostavio žičanu LAN vezu. Ako želite upotrijebiti bežičnu LAN vezu, nemojte spajati mrežni (LAN) kabel na sustav.
- Provjerite postavke bežičnog LAN usmjerivača/pristupne točke. Ako je SSID skriveni način postavljen na "On" na pristupnoj točki, postavite ga na "Off". Pojedinosti o postavkama pristupne točke bežičnog usmjerivača potražite u uputama za upotrebu pristupne točke.

Sustav se ne može povezati s mrežom pomoću WPS-a.

- Postavite mrežu nakon što ste pristupnu točku potražili pomoću načina rada traženja pristupne točke.
- Ne možete se spojiti na mrežu putem WPS-a kada je pristupna točka postavljena na WEP.
- Ažurirajte ugrađeni softver bežičnog LAN usmjerivača/pristupne točke na najnoviju verziju.

## **Glazbene usluge**

Sustav nije moguće povezati s Glazbenim uslugama.

- Provjerite je li usmjerivač za bežični LAN/ pristupnu točku uključen.
- Provjerite pojavljuje li se 
a u prozoru zaslona. Ako se ne pojavljuje, ponovno postavite bežičnu mrežu. Pojedinosti potražite u Vodiču za brzi početak.
- Kada je sustav spojen na bežičnu mrežu, približite bežični LAN usmjerivač/pristupnu točku i sustav te ponovite postavljanje.
- Ovisno o davateljima usluga, dopuštena je samo jedna veza s internetom. U tom slučaju sustav se ne može spojiti ako je veza zauzeta. Posavjetujte se s operatorom ili pružateljem usluge.
- Kada uključite mobilni telefon (uređaj sa sustavom Android, uređaj Xperia ili iPhone/iPod touch) nakon trenutka isključenosti, pokušajte ponovno pokrenuti aplikaciju "SongPal".

## **Kućna mreža AirPlay**

Kontroler (upravljački uređaj) ne može pronaći ovaj sustav. (Kontroler ne može pretražiti sadržaj ovog sustava.)

- Provjerite je li kontroler spojen na kućnu mrežu.
- Multicast kontrola je omogućena na pristupnoj točki.

#### Glazba je počela automatski.

 Ovaj sustav možda kontrolira druga komponenta. Za odbijanje kontrole postavite stanje pripravnosti za BLUETOOTH/mrežu na isključeno [\(str. 32\).](#page-31-2)

#### Zvuk je isprekidan.

- DLNA poslužitelj je preopterećen. Prekinite rad svih aplikacija.
- ▶ Stanie bežičnog signala je slabo. Prestanite upotrebljavati mikrovalnu pećnicu.
- Komunikacijska brzina bežične LAN veze postaje malena za bežične LAN usmjerivače/ pristupne točke usklađene sa standardom IEEE802.11n ako je način zaštite postavljen na WEP ili WPA/WPA2-PSK (TKIP). Ako brzina postane manja, promijenite način zaštite na WPA/WPA2-PSK (AES). Shema šifriranja (zaštite) razlikuje se ovisno o uređaju. Pojedinosti potražite u priručniku za upotrebu usmjerivača/pristupne točke.

Nije moguće provesti podešavanje ili reprodukciju.

- Potvrdite da je audio datoteka neispravna ili je izbrisana s poslužitelja. Pogledajte priručnik za rad poslužitelja.
- Poslužitelj pokušava reproducirati audio datoteku u audio formatu koji sustav ne podržava. Provjerite podatke audio formata na poslužitelju.
- Onemogućite multicast kontrolu na bežičnom LAN usmjerivaču/pristupnoj točki. Ako je omogućena, može proći nekoliko minuta za izlaz zvuka. Pojedinosti potražite u priručniku za rad bežičnog LAN usmjerivača/pristupne točke.
- Pristup s ovog sustava ne dopušta poslužitelj. Promijenite postavke na poslužitelju da biste dopustili pristup s ovog sustava. Pojedinosti potražite u priručniku za rad poslužitelja.

Pojedinosti o kompatibilnim uređajima iPhone, iPad i iPod touch potražite u odjeljku ["Kompatibilni uređaji i verzije" \(str. 44\).](#page-43-4)

Sustav nije moguće pronaći s uređaja iPhone/iPad/iPod Touch.

- Pogledajte "Mrežna veza sustav se ne može spojiti na mrežu" [\(str. 40\)](#page-39-0).
- Provjerite je li uređaj iPhone/iPad/iPod touch ili računalo sa servisom iTunes povezano na vašu kućnu mrežu.
- Ažurirajte iOS ili iTunes na najnoviju verziju prije upotrebe sa sustavom.

#### Glazba je počela automatski.

 Ovaj sustav možda kontrolira druga komponenta. Za odbijanje kontrole postavite stanje pripravnosti za BLUETOOTH/mrežu na isključeno [\(str. 32\)](#page-31-2).

#### Zvuk je tijekom reprodukcije isprekidan.

 Poslužitelj je preopterećen. Prekinite rad svih aplikacija.

Rukovanje uređajem nije moguće.

 Ažurirajte softver uređaja iPhone/iPad/iPod touch ili servisa iTunes na najnoviju verziju.

### <span id="page-40-0"></span>**Vraćanje tvorničkih postavki sustava**

Ako sustav i dalje ne radi ispravno, vratite ga na tvorničke postavke. Sustav možete vratiti na tvornički zadane postavke pomoću gumba na uređaju.

- 1 Iskopčajte kabel za napajanje i potvrdite da indikator stanja pripravnosti ne svijetli. Zatim ponovno priključite kabel za napajanje i uključite sustav.
- 2 Pritisnite i držite PUSH ENTER i I/(<sup>I</sup>) na uređaju dok se "All Reset" ne pojavi u prozoru zaslona.

Brišu se sve korisnički konfigurirane postavke, kao što su memorirane radijske stanice, sat, mjerač vremena i mreža. Izbrisat će se i vaš ID i lozinka za prijavu za internetsko emitiranje glazbe (Glazbene usluge).

Ako je problem i dalje prisutan, obratite se najbližem prodavaču proizvoda tvrtke Sony.

#### Napomena

 Ako namjeravate baciti jedinicu ili je dati drugoj osobi, vratite jedinicu na tvorničke postavke radi sigurnosti.

# <span id="page-41-0"></span>Poruke

Sljedeće se poruke mogu pojaviti ili treperiti tijekom rada.

### Cannot Download

Sustav nije uspio preuzeti podatke za ažuriranje za vrijeme ažuriranja softvera. Uđite u izbornik postavki i ponovno ažurirajte softver.

#### Cannot Play

Postavili ste disk koji se ne može reproducirati na ovom sustavu, primjerice CD-ROM i DVD disk.

### Complete!

Radnja memorirane stanice normalno je završila.

#### Data Error

Pokušali ste reproducirati datoteku koja se ne može reproducirati.

#### Error

Upravljali ste sustavom tijekom početnog postavljanja. Pričekajte neko vrijeme da se početno postavljanje dovrši.

#### Initial

Sustav inicijalizira mrežne postavke. Neki gumbi sustava ne mogu raditi tijekom ovog postupka.

#### Locked

Utor za disk se zaglavio i ne možete ukloniti disk. Obratite se najbližem prodavaču proizvoda tvrtke Sony.

### No Connect

Sustav se ne može povezati s mrežom.

#### No Device

USB uređaj nije priključen ili je priključen USB uređaj uklonjen.

### No Disk

U uređaju za reprodukciju nema diska ili je umetnut disk koji se ne može reproducirati.

### No Memory

Memorijski medij nije umetnut u USB uređaj ili sustav ne prepoznaje memorijski medij.

No Step

Izbrisane su sve programirane pjesme.

#### Not Supported

Sustav ne podržava priključeni USB uređaj.

#### No Track

Na USB uređaju ili disku nema datoteka koje je moguće reproducirati.

#### Not In Use

Pritisnuli ste gumb koji nije moguće reproducirati.

#### Over Current

Uklonite USB uređaj iz ulaza i isključite sustav, a zatim ponovno uključite sustav.

#### Push STOP

Pokušali ste promijeniti način reprodukcije tijekom reprodukcije u funkciji CD-a ili USB-a.

#### Reading

Sustav čita informacije na CD-u ili USB uređaju. Neki gumbi tijekom čitanja ne rade.

#### Step Full!

Pokušali ste programirati više od 25 pjesama ili datoteka.

### Time NG!

Početno vrijeme mjerača vremena za automatsko pokretanje reprodukcije jednako je završnom vremenu.

#### Update Error

Sustav ne može ažurirati softver. Isključite sustav i ponovno ga uključite. Sustav će pokušati ažurirati softver. Ako se i dalje prikazuje ista poruka, obratite se najbližem prodavaču proizvoda tvrtke Sony.

## <span id="page-42-1"></span><span id="page-42-0"></span>Mjere opreza/specifikacije

# <span id="page-42-2"></span>Mjere opreza

#### Diskovi koje ovaj sustav MOŽE reproducirati

- CD-DA audio diskovi
- CD-R/CD-RW (audiopodaci CD-DA pjesama i MP3 datoteka)

Ne upotrebljavajte CD-R/CD-RW disk bez pohranjenih podataka. U protivnom može doći do oštećenja diska.

#### Diskovi koje ovaj sustav NE MOŽE reproducirati

- CD-ROM
- CD-R/CD-RW, osim onih snimljenih u formatu glazbenog CD-a ili formatu u skladu sa standardom ISO9660 razine 1/razine 2, Joliet
- CD-R/CD-RW diskovi snimljeni u višesesijskom formatu, a sesija nije zatvorena
- CD-R/CD-RW diskovi loše kvalitete snimanja, CD-R/CD-RW mediji koji su ogrebeni ili prljavi ili CD-R/CD-RW diskovi snimljeni pomoću nekompatibilnih uređaja za snimanje
- CD-R/CD-RW koji nije ispravno finaliziran
- CD-R/CD-RW diskovi koji sadrže datoteke koje nisu MPEG 1 Audio Layer-3 (MP3) datoteke
- Disk od 8 cm
- Diskovi nestandardnih oblika (npr. u obliku srca, kvadrata, zvijezde)
- Diskovi na koje je pričvršćen selotejp, papir ili naljepnica
- Posuđeni ili korišteni diskovi s naljepnicama kod kojih ljepilo izviruje izvan naljepnice
- Diskovi s naljepnicama ispisanim tintom koja je ljepljiva na dodir

#### Napomena o reprodukciji CD-DA diskova

- Prije reprodukcije prebrišite disk krpom od sredine prema van.
- Ne čistite diskove pomoću otapala kao što su benzin, razrjeđivač, sredstva za čišćenje dostupna na tržištu ili antistatički raspršivač namijenjen za gramofonske ploče.

 Diskove ne izlažite izravnom sunčevom svjetlu ili izvorima topline, primjerice dovodima toplog zraka, ni ne ostavljajte ih u automobilu na izravnom sunčevom svjetlu.

#### O sigurnosti

- Isključite kabel za napajanje iz zidne utičnice ako ga ne namjeravate upotrebljavati duže vrijeme. Prilikom odspajanja kabela sustava iz struje uvijek ga primite za utikač. Nikada ne vucite za sam kabel.
- Ako u kućište uređaja dospije neki predmet ili tekućina, isključite uređaj iz struje i odnesite ga na pregled u ovlašteni servis prije daljnje upotrebe.
- Strujni kabel za napajanje moguće je promijeniti samo u ovlaštenom servisu.

#### O postavljanju

- Ne stavljajte sustav u nagnuti položaj ili na mjesta koja su izuzetno vruća, hladna, prašnjava, prljava, vlažna, nemaju odgovarajuće prozračivanje ili su izložena vibracijama, izravnom sunčevom svjetlu ili jarkom svjetlu.
- Budite oprezni prilikom postavljanja sustava na posebno tretirane površine (na primjer ulaštene, nauljene, polirane površine) jer mogu nastati mrlje ili oštećenja boje na površini.
- Ako sustav premjestite s hladnog na toplo mjesto ili ako je postavljen u vrlo vlažnom prostoru, vlaga se može kondenzirati na lećama unutar uređaja za reprodukciju CD-a i uzrokovati kvar sustava. U tom slučaju uklonite disk i ostavite sustav uključen približno pola sata dok vlaga ne ishlapi. Ako sustav nakon duljeg razdoblja i dalje ne radi, obratite se najbližem dobavljaču tvrtke Sony.

#### O zagrijavanju

- Zagrijavanje uređaja tijekom punjenja ili dugotrajnog rada normalno je i ne treba vas zabrinjavati.
- Ne dodirujte kućište ako ste ga dulje vrijeme upotrebljavali pri velikoj glasnoći jer se vjerojatno zagrijalo.
- Pazite da ne blokirate ventilacijske otvore.

### Čišćenje kućišta

Sustav čistite mekom krpom malo navlaženom u otopini blagog sredstva za pranje. Ne upotrebljavajte abrazivne spužve, prašak za ribanje ili otapala poput razrjeđivača, alkohola ili benzina.

# <span id="page-43-4"></span><span id="page-43-0"></span>Kompatibilni uređaji i verzije

# <span id="page-43-1"></span>**iPhone/iPad/iPod ili iTunes**

Više informacija o najnovijim podržanim verzijama kompatibilnih uređaja potražite na web-mjestima navedenima u nastavku: Za korisnike u Europi:

**http://support.sony-europe.com/**

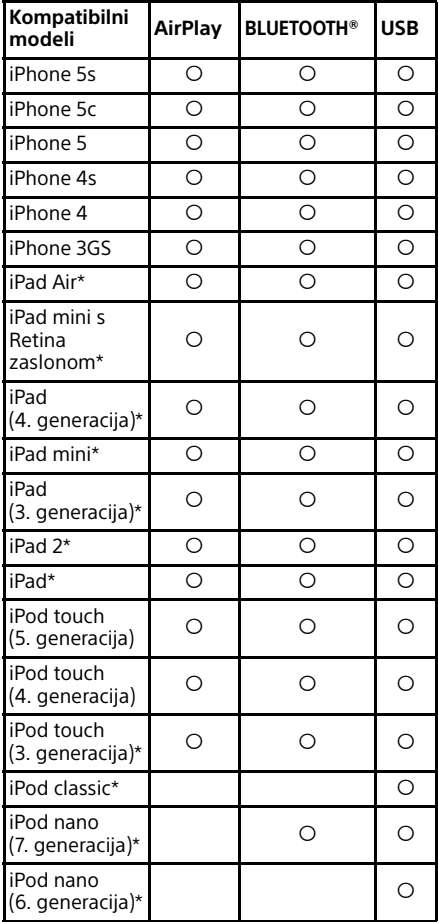

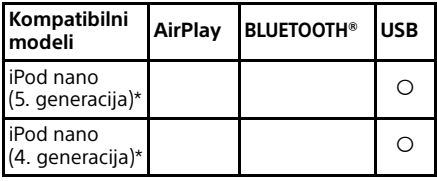

\* "SongPal" ne podržava iPod touch (3. generacija), iPod classic i iPod nano. "SongPal" ne podržava iPad od siječnja 2014.

AirPlay radi s uređajima iPhone, iPad i iPod touch s operacijskim sustavom iOS 4.3.3 ili novijom verzijom, računalima Mac s operacijskim sustavom X Mountain Lion te Mac i osobnim računalima s programom iTunes 10.2.2 ili novijom verzijom.

Tehnologija Bluetooth radi s uređajima iPhone 5s, iPhone 5c, iPhone 5, iPhone 4s, iPhone 4, iPhone 3GS, iPod touch (5. generacija), iPod touch (4. generacija).

USB funkcija radi s uređajima iPhone, iPad i iPod touch s operacijskim sustavom iOS 4.3.3 ili novijom verzijom, računalima Mac s operacijskim sustavom X Mountain Lion te Mac i osobnim računalima s programom iTunes 10.2.2 ili novijom verzijom.

## <span id="page-43-2"></span>**DLNA uređaj**

Više informacija o najnovijim podržanim verzijama kompatibilnih uređaja potražite na web-mjestima navedenima u nastavku: Za korisnike u Europi:

**http://support.sony-europe.com/**

## <span id="page-43-3"></span>**USB uređaj**

Više informacija o najnovijim podržanim verzijama kompatibilnih uređaja potražite na web-mjestima navedenima u nastavku: Za korisnike u Europi:

**http://support.sony-europe.com/**

# <span id="page-44-0"></span>Bežična tehnologija BLUETOOTH

Bežična tehnologija BLUETOOTH kratkopojasna je bežična tehnologija koja povezuje digitalne uređaje, primjerice osobna računala i digitalne fotoaparate. Pomoću bežične tehnologije BLUETOOTH možete upravljati jedinicama koje se nalaze unutar raspona od 10 metara. Bežična tehnologija BLUETOOTH obično se upotrebljava između dva uređaja, ali jedan uređaj može se povezati s više uređaja. Nisu potrebne žice za povezivanje kao kod USB veze i uređaji ne moraju biti okrenuti jedan prema drugome kao kod bežične infracrvene tehnologije. Tu tehnologiju možete upotrebljavati i kad je jedan BLUETOOTH uređaj u torbi ili džepu. Bežična tehnologija BLUETOOTH globalni je standard koji podržavaju tisuće tvrtki. Te tvrtke proizvode uređaje koji su u skladu s globalnim standardom.

### Podržana BLUETOOTH verzija i profili

Profil se odnosi na standardni skup mogućnosti za različite mogućnosti BLUETOOTH proizvoda. Pogledajte ["Specifikacije" \(str. 46\)](#page-45-0) za pojedinosti o podržanim BLUETOOTH verzijama i profilima.

#### Napomena

- Da bi se BLUETOOTH uređaj povezan s ovim sustavom mogao upotrebljavati, uređaj mora podržavati isti profil kao i sustav. Imajte na umu da se funkcije BLUETOOTH uređaja mogu razlikovati ovisno o specifikacijama uređaja, čak i ako ima isti profil kao i ovaj sustav.
- Zbog svojstava bežične tehnologije BLUETOOTH reprodukcija na ovom sustavu može neznatno kasniti u odnosu na reprodukciju zvuka na uređaju koji emitira.

### Učinkoviti komunikacijski raspon

BLUETOOTH uređaji moraju se koristiti na međusobnoj udaljenosti od približno 10 metara (bez prepreka).

Učinkoviti komunikacijski raspon može se skratiti u sljedećim uvjetima.

- ako se između uređaja s BLUETOOTH vezom nalazi osoba, metalni predmet, zid ili druga prepreka
- lokacije gdje je instaliran bežični LAN
- u blizini mikrovalnih pećnica koje su u upotrebi
- lokacije na kojima se pojavljuju drugi elektromagnetski valovi

### Učinci drugih uređaja

BLUETOOTH uređaji i bežični LAN (IEEE802.11b/g) upotrebljavaju isti frekvencijski pojas (2,4 GHz). Pri korištenju BLUETOOTH uređaja u blizini uređaja s mogućnošću bežičnog LAN-a može doći do elektromagnetskih smetnji. To bi moglo uzrokovati sporiji prijenos podataka, šum ili nemogućnost povezivanja. U tom slučaju pokušajte sljedeće:

- Pokušajte povezati ovaj sustav i BLUETOOTH mobilni telefon ili BLUETOOTH uređaj kad ste najmanje 10 metara udaljeni od opreme s bežičnim LAN-om.
- $-$  Iskliučite napajanje za opremu s bežičnim LAN-om pri upotrebi BLUETOOTH uređaja unutar 10 metara

### Učinci na druge uređaje

Radiovalovi koje emitira ovaj sustav mogu ometati rad nekih medicinskih uređaja. Budući da te smetnje mogu rezultirati kvarom, uvijek isključite napajanje na ovom sustavu, BLUETOOTH mobilnom telefonu i BLUETOOTH uređaju na sljedećim mjestima:

- u bolnicama, vlakovima i zrakoplovima
- blizu automatskih vrata ili požarnih alarma

#### Napomena

- Ovaj sustav podržava sigurnosne funkcije koje su sukladne BLUETOOTH specifikacijama da bi se omogućilo sigurno povezivanje tijekom komunikacije pomoću BLUETOOTH tehnologije. No ta sigurnost može biti nedovoljna ovisno o sadržaju postavke i drugim čimbenicima, pa uvijek budite oprezni prilikom uspostavljanja komunikacije pomoću BLUETOOTH tehnologije.
- Sony se neće ni na koji način smatrati odgovornim za štete ili drugi gubitak nastao zbog curenja informacija tijekom komunikacije pomoću BLUETOOTH tehnologije.
- BLUETOOTH komunikacija ne može se sigurno jamčiti sa svim BLUETOOTH uređajima koji imaju isti profil kao ovaj sustav.
- BLUETOOTH uređaji povezani s ovim sustavom moraju biti u skladu s BLUETOOTH specifikacijom koju određuje BLUETOOTH SIG, Inc. i moraju imati certifikat o usklađenosti. No čak i kad je uređaj u skladu s BLUETOOTH specifikacijom, mogu postojati slučajevi kada karakteristike ili specifikacije BLUETOOTH uređaja onemogućavaju povezivanje ili mogu rezultirati različitim načinima kontrole, prikaza ili rada.
- Može se pojaviti šum ili se audio može isključiti ovisno o BLUETOOTH uređaju povezanom s ovim sustavom, komunikacijskim okruženjem ili uvjetima u okolini.

# <span id="page-45-0"></span>Specifikacije

## **Odjeljak pojačala**

#### Izlazna snaga (nazivna):

50 vata + 50 vata (pri 4 oma, 1 kHz)\*<sup>1</sup>

\*<sup>1</sup> Izmjereno u sljedećim uvjetima: Zahtievi napajanja: 230 V izmjenične struje, 50 Hz

### **Ulazi/izlazi**

#### LINE IN (vanjski ulaz) priključak:

Osjetljivost: 2 V Impedancija: 47 kilooma

#### LINE OUT (vanjski izlaz) priključak:

Izlazni napon: 2 V Impedancija: 1 kilooma 5 Hz – 80 kHz (-3 dB)

#### PHONES (slušalice) priključak:

Stereo standardni priključak, 8 oma ili više

#### USB:

USB ulaz: vrste A, 5 V istosmjerne struje, 2,1 A

#### DIGITAL IN priključak:

USB ulaz: Type B

### **Odjeljak za CD-DA/MP3 uređaj za reprodukciju**

#### Sustav:

kompaktni disk i digitalni audio sustav

#### Svojstva laserske diode:

Trajanje emisije: kontinuirano Laser Output<sup>\*2</sup>: manje od 44,6 μW

\*<sup>2</sup> Ova izlazna snaga izmjerena je na udaljenosti od 200 mm od površine leće na optičkom čitaču s otvorom blende od 7 mm.

#### Frekvencijski odaziv:

10 Hz – 20 kHz

#### Omjer signala i šuma: Više od 90 dB

Dinamički raspon: Više od 90 dB

## **Odjeljak za tuner**

#### AM tuner:

Raspon namještanja:

Europski model: 531 kHz – 1.602 kHz (s intervalom namještanja od 9 kHz)

Ostali modeli:

530 kHz – 1.710 kHz (s intervalom namještanja od 10 kHz) 531 kHz – 1.710 kHz (s intervalom podešavanja od 9 kHz)

Antena:

AM antena u obliku petlje

Međufrekvencija: 400 kHz

#### FM tuner:

FM stereo, FM superheterodini tuner Raspon namještanja: 87,5 MHz – 108,0 MHz (u rasponima od 50 kHz) Antena: FM antenski kabel Priključnice antene: DAB/FM antenski kabel

75 oma, nebalansirano

#### DAB/DAB+ odjeljak tunera:

FM stereo, DAB/FM superheterodini tuner Raspon frekvencija: Band-III: 174,928 (5 A) MHz – 239,200 (13 F) MHz\*<sup>3</sup> Antena: DAB/FM antenski kabel:

#### Tablica frekvencija za DAB/DAB+ (Band-III):

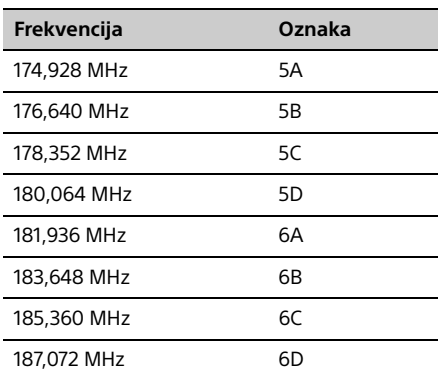

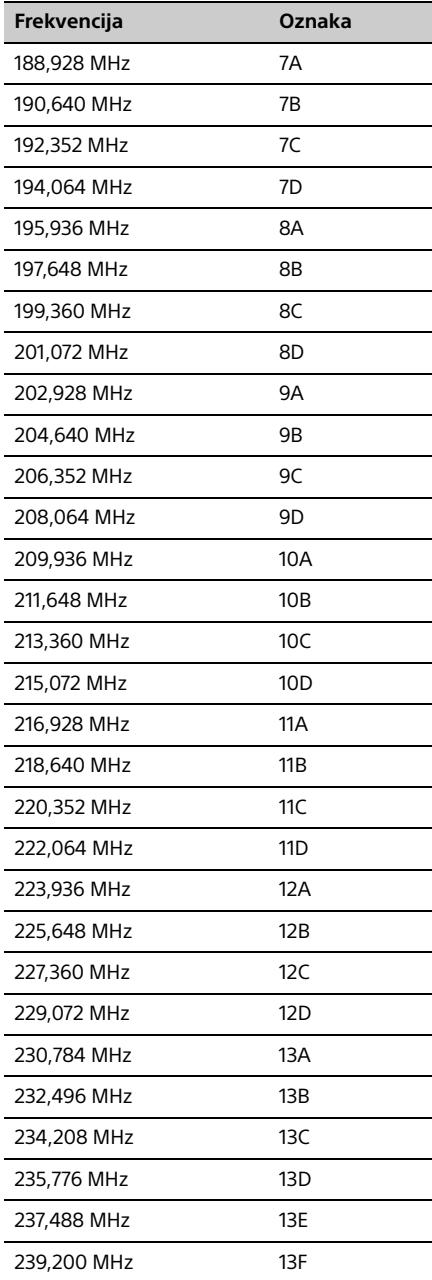

\*<sup>3</sup> Frekvencije se u ovom sustavu prikazuju s dva decimalna mjesta.

## **Odjeljak za BLUETOOTH**

Komunikacijski sustav: BLUETOOTH standardna verzija 3.0

Izlaz: BLUETOOTH standard, klasa snage 2

Maksimalni komunikacijski raspon: Linija vidlijvosti pribl. 10 m<sup>\*4</sup>

Frekvencijski pojas:

2,4 GHz pojas (2,4000 GHz – 2,4835 GHz)

Način modulacije: FHSS

Kompatibilni BLUETOOTH\* profili<sup>5</sup>: A2DP (Advanced Audio Distribution Profile) AVRCP (Audio Video Remote Control Profile)

Podržan način zaštite sadržaja SCMS-T način

Podržani kodek SBC (Sub Band Codec), AAC, aptX

#### Širina pojasa prijenosa

20 Hz – 20.000 Hz (uz uzorkovanje od 44,1 kHz)

\*<sup>4</sup> Stvarni će se raspon razlikovati ovisno o čimbenicima kao što su prepreke između uređaja, magnetska polja oko mikrovalne pećnice, statički elektricitet, osjetljivost prijema, izvedba antene, operacijski sustav, softverska aplikacija itd.

\*<sup>5</sup> Standardni BLUETOOTH profili označavaju svrhu BLUETOOTH komunikacije između uređaja.

## **Odjeljak mreže**

#### LAN ulaz:

RJ-45 10BASE-T/100BASE-TX (Komunikacijska brzina može se razlikovati ovisno o komunikacijskom okruženju. Ovaj sustav ne jamči komunikacijsku brzinu i kvalitetu za 10BASE-T/100BASE-TX.)

#### Bežični LAN:

Kompatibilni standardi: IEEE 802.11 b/g (WEP 64 bit, WEP 128 bit) Frekvencijski pojas 2,4 GHz pojas (2,4000 GHz – 2,4835 GHz) Dostupni kanali ch1 do ch13 WEP 64 bita, WEP 128 bitova WPA/WPA2-PSK (AES) WPA/WPA2-PSK (TKIP)

#### Kompatibilni formati:

PCM 192 kHz/24 bit, DSD 2,8 MHz/1 bit DSD (DSF, DSDIFF), LPCM (WAV, AIFF), FLAC, ALAC, MP3, AAC, WMA

## **Općenito**

Zahtjevi napajanja: AC 220 V – 240 V, 50 Hz/60 Hz

Potrošnja energije:

55 vata

Dimenzije (Š/V/D) (uklj. ispupčene dijelove): Pribl. 251 mm x 115 mm x 290 mm

Težina:

Približno 5,6 kg

#### Isporučena dodatna oprema:

Daljinski upravljač (RM-AMU209) (1), R03 (AAA) baterije (2), strujni kabel za napajanje (1), DAB/FM antenski kabel (2), AM antenska petlja (1). Vodič za brzi početak (1), Upute za upotrebu (ovaj priručnik) (1)

Dizajn i specifikacije podložne su promjenama bez prethodne obavijesti.

Potrošnja energije u stanju pripravnosti: 0,5 W (svi bežični mrežni ulazi su isključeni) Način stanja pripravnosti: 16 W (svi bežični mrežni ulazi su isključeni)

## **Zaštitni znakovi itd.**

- Windows i logotip Windows te Windows Media registrirani su zaštitni znaci ili zaštitni znaci tvrtke Microsoft Corporation u Sjedinjenim Američkim Državama i/ili drugim zemljama.
- Ovaj proizvod zaštićen je određenim pravima intelektualnog vlasništva tvrtke Microsoft Corporation. Upotreba ili distribucija ove tehnologije izvan ovog proizvoda zabranjena je bez odgovarajuće licence koju je izdala tvrtka Microsoft ili ovlaštena podružnica tvrtke Microsoft.
- Apple, logotip Apple, AirPlay, iPad, iPhone, iPod, iPod classic, iPod nano, iPod touch, iTunes, Mac, iOS i OS X zaštitni su znaci tvrtke Apple Inc. registrirani u Sjedinjenim Američkim Državama i drugim državama. App Store servisna je oznaka tvrtke Apple Inc.
- Oznake "Made for iPod", "Made for iPhone" i "Made for iPad" znače da je elektronička oprema osmišljena za povezivanje s uređajem iPod, iPhone, odnosno iPad te da razvojni inženjer potvrđuje da oprema zadovoljava Appleove standarde rada. Apple ne odgovara za rad ovog uređaja ni za njegovu usklađenost sa sigurnosnim i regulatornim standardima. Imajte na umu da upotreba ove dodatne opreme s uređajima iPod, iPhone ili iPad može utjecati na performanse bežične veze.
- Wi-Fi®, Wi-Fi Protected Access® i Wi-Fi Alliance® registrirani su znaci udruženja Wi-Fi Alliance.
- Wi-Fi CERTIFIED™, WPA™, WPA2™ i Wi-Fi Protected Setup™ znaci su udruženja Wi-Fi Alliance.
- DLNA™, logotip DLNA i DLNA CERTIFIED™ zaštitni su znaci, servisni znaci ili oznake certifikata udruženja Digital Living Network Alliance.
- · .. WALKMAN" i logotip "WALKMAN" registrirani su zaštitni znaci tvrtke Sony Corporation.
- MPEG tehnologija troslojnog kodiranja zvuka i patenti imaju licencu tvrtke Fraunhofer IIS i Thomson.
- © 2013 CSR plc i tvrtke unutar te grupacije. Oznaka aptX® i logotip aptX zaštitni su znaci tvrtke CSR plc ili neke od tvrtki unutar te grupacije i možda su registrirani u jednoj ili više država.
- Riječ i logotipi BLUETOOTH® registrirani su zaštitni znaci u vlasništvu tvrtke BLUETOOTH SIG, Inc., a tvrtka Sony Corporation upotrebljava te znakove u skladu s licencom.
- N Mark zaštitni je znak ili registrirani zaštitni znak tvrtke NFC Forum, Inc. u Sjedinjenim Američkim Državama i drugim državama.
- Android i Google Play zaštitni su znaci tvrtke Google Inc.
- \* "Xperia" i "Xperia Tablet" zaštitni su znaci tvrtke Sony Mobile Communications AB.
- Drugi nazivi sustava i proizvoda koji se pojavljuju u ovom dokumentu općenito su registrirani zaštitni znaci ili zaštitni znaci pripadajućih

proizvođača.Oznake ™ i ® izostavljene su u ovom priručniku.

- Ovaj proizvod uključuje softver Spotify koji podliježe licencama trećih strana koje se mogu pronaći ovdje: http://www.spotify.com/ connect/third-party-licenses
- Spotify i logotipi Spotify zaštitni su znaci grupacije Spotify.

# <span id="page-49-0"></span>Važne informacije o softveru

Ovaj odjeljak obuhvaća softver koji se koristi na ovom sustavu.

#### ALAC

Licenca za Apache Verzija 2.0, siječanj 2004. http://www.apache.org/licenses/

UVJETI I ODREDBE UPOTREBE, REPRODUKCIJE I DISTRIBUCIJE

1. Definicije. "Licenca" označava uvjete i odredbe upotrebe, reprodukcije i distribucije kako je definirano stavkama 1. do 9. u ovome dokumentu.

"Davatelj licence" označava vlasnika autorskih prava ili subjekt koji je ovlastio vlasnik autorskih prava koji daje ovu Licencu.

"Pravni subjekt" označava udruženje aktivnog subjekta i svih ostalih subjekata koji kontroliraju, koji su kontrolirani ili su pod zajedničkom kontrolom zajedno s tim subjektom. U svrhu ove definicije "kontrola" označava (i) ovlaštenje, izravno ili neizravno, za upravljanje takvim subjektom, koje je dobiveno ugovorom ili na neki drugi način ili (ii) vlasništvo nad pedeset posto (50%) ili više izdanih dionica ili (iii) stvarno vlasništvo nad takvim subjektom.

"Vi" (ili "Vaši") označava pojedinca ili Pravni subjekt koji upotrebljava dopuštenja dobivena ovom Licencom.

"Izvorni oblik" označava preferirani oblik za provođenje izmjena, uključujući, ali bez ograničenja, izvorni kod softvera, izvor dokumentacije i konfiguracijske datoteke.

"Objektni oblik" označava svaki oblik koji je posljedica mehaničke transformacije ili prijevoda Izvornog oblika, uključujući, ali bez ograničenja, kompilirani objektni kod, generiranu dokumentaciju i konverzije u druge vrste medija.

"Rad" označava autorski rad, bilo u Izvornom ili u Objektnom obliku, koji je učinjen dostupnim u skladu s Licencom, kao što je navedeno u napomeni o autorskim pravima koja je uključena u rad ili mu je priložena (primjer se nalazi u Dodatku u nastavku).

"Izvedeni radovi" označavaju svaki rad, bilo u Izvornom ili u Objektnom obliku, koji se temelji na Radu (ili je izveden iz njega) i za koji uredničke izmjene, primjedbe, elaborati i ostale izmjene u cjelini predstavljaju originalni autorski rad. U svrhu ove Licence Izvedeni radovi ne uključuju radove koji ostaju zasebni ili tek sadrže vezu (ili se povezuju imenom) na sučelja Rada i njegovih Izvedenih radova.

"Doprinos" označava svaki autorski rad, uključujući originalnu verziju Rada i sve izmjene ili dopune tog Rada ili njegovih Izvedenih radova, koji je vlasnik autorskih prava ili pojedinac ili Pravni subjekt koji ima ovlaštenje vlasnika autorskih prava hotimično podnio Davatelju licence za uključenje u Rad. Za potrebe ove definicije "podneseno" označava svaki oblik elektroničke, verbalne ili pisane komunikacije poslane Davatelju licence ili njegovim predstavnicima, uključujući, ali bez ograničenja, komunikaciju na elektroničkim popisima za slanje e-pošte, sustavima za kontrolu izvornog koda i sustavima za praćenje problema kojima upravlja Davatelj licence ili kojima se upravlja u njegovo ime u svrhu raspravljanja o Radu i njegovog poboljšanja, ali ne uključujući komunikaciju koju je vidljivo označio ili na neki drugi način istaknuo vlasnik autorskih prava kao "Nije doprinos".

"Doprinositelj" označava Davatelja licence i svakog pojedinca ili Pravni subjekt u čije ime je Davatelj licence primio Doprinos te ga naknadno uključio u Rad.

- 2. Odobrenje licence za autorska prava. Prema uvjetima i odredbama ove Licence, svaki vam Doprinositelj ovime bez naknade i bez provizije daje trajnu, u cijelom svijetu valjanu, ne-ekskluzivnu i neopozivu licencu za prava reprodukcije, izrade Izvedenih radova, javnog izlaganja, javne izvedbe, podlicenciranja i distribucije Rada i Izvedenih radova u Izvornom ili Objektnom obliku.
- 3. Odobrenje licence patenta. Prema uvjetima i odredbama ove Licence, svaki vam Doprinositelj ovime bez naknade i bez provizije daje trajnu, u cijelom svijetu valjanu, ne-ekskluzivnu i neopozivu (osim kako je navedeno u ovom stavku) licencu patenta za buduću izradu, prošlu izradu, upotrebu, ponudu za prodaju, prodaju, uvoz i svaki drugi prijenos Rada, u slučajevima u kojima se takva licenca odnosi samo na one patentne zahtjeve za koje licencu daje

Doprinositelj i koji su nužno povrijeđeni samo njegovim Doprinosom(ima) ili kombinacijom njegovog Doprinosa s Radom za koji je takav Doprinos(i) podnesen. Ako pokrenete patentnu parnicu protiv bilo kojeg subjekta (uključujući unakrsnu tužbu ili protutužbu u parnici) navodeći da Rad ili Doprinos uključen u Rad predstavlja izravnu povredu ili doprinos povredi patenta, sve licence patenta koje su vam odobrene ovom Licencom za taj Rad prestaju vrijediti na dan podnošenja takve tužbe.

- 4. Redistribucija. Smijete reproducirati i distribuirati kopije Rada ili njegovih Izvedenih radova u bilo kojem mediju, sa ili bez izmjena, i to u Izvornom ili u Objektnom obliku, pod uvjetom da ste ispunili sljedeće uvjete:
	- (a) Svim ostalim primateljima Rada ili Izvedenih radova morate dati primjerak ove Licence; i
	- (b) Na sve izmijenjene datoteke morate dodati vidljive napomene o tome da ste Vi izmijenili te datoteke; i
	- (c) Morate zadržati u Izvornom obliku svih Izvedenih radova koje distribuirate sve napomene o autorskim pravima, patentima, zaštitnim znakovima i priznanju prava iz Izvornog oblika Rada, ne uključujući one napomene koje se ne odnose ni na jedan dio Izvedenih radova; i
	- (d) Ako Rad u sklopu svoje distribucije uključuje tekstualnu datoteku pod nazivom "NOTICE" (Napomena), svi Izvedeni radovi koje distribuirate moraju uključivati čitljivi primjerak napomena o priznanju prava koje su sadržane u datoteci NOTICE, ne uključujući one napomene koje se ne odnose ni na jedan dio Izvedenih Radova, na barem jednom od sljedećih mjesta: u sklopu tekstualne datoteke NOTICE distribuirane kao dio Izvedenih radova; u Izvornom obliku dokumentacije ako se isporučuje zajedno s Izvedenim radovima; ili na zaslonskom prikazu koji generiraju Izvedeni radovi ako i svugdje gdje se takve napomene trećih strana obično pojavljuju. Sadržaj datoteke NOTICE služi samo u informativne svrhe te ne utječe na sadržaj Licence. Smijete dodati svoje napomene o priznanju prava u Izvedene radove koje distribuirate, zajedno s tekstom NOTICE iz Rada ili kao dodatak tom tekstu, pod uvjetom da se za takve dodatne napomene o priznanju prava ne može smatrati da utječu na sadržaj Licence.

Smijete dodati svoju izjavu o autorskim pravima u svoje izmjene te smijete uključiti dodatne ili različite uvjete i odredbe licence za upotrebu, reprodukciju ili distribuciju svojih izmjena ili za sve Izvedene radove u cjelini pod uvjetom da su Vaša upotreba, reprodukcija i distribucija Rada u skladu s uvjetima navedenima u ovoj Licenci.

- 5. Podnošenje Doprinosa. Osim ako izričito ne navedete drugačije, svaki Doprinos koji ste hotimično podnijeli Davatelju licence za uključenje u Rad mora biti u skladu s uvjetima ove Licence, bez ikakvih dodatnih uvjeta ili odredbi. Bez obzira na iznad navedeno, ništa navedeno u ovom dokumentu ne zamjenjuje niti izmjenjuje uvjete ni jednog zasebnog licencnog ugovora koji ste možda sklopili s Davateljem licence u vezi s tim Doprinosima.
- 6. Zaštitni znakovi. Ovom Licencom ne daje se dopuštenje za upotrebu zaštitnih naziva, zaštitnih znakova, uslužnih znakova ili naziva proizvoda Davatelja licence, osim kako je potrebno za razumnu i uobičajenu upotrebu u opisivanju podrijetla Rada i reproduciranju sadržaja datoteke NOTICE.
- 7. Odricanje od jamstva. Osim ako to ne zahtijevaju relevantni zakonski propisi ili ako to nije ugovoreno u pisanom obliku, Davatelj licence daje Rad (i svaki Doprinositelj daje svoje Doprinose) "U STANJU U KAKVOM JEST", BEZ IKAKVIH JAMSTAVA ILI UVJETA, bilo izričitih ili podrazumijevanih, uključujući, ali bez ograničenja, sva jamstva i uvjete PRAVA VLASNIŠTVA, NEPOVREDIVOSTI, UTRŽIVOSTI ili PRIKLADNOSTI ZA ODREĐENU NAMJENU. Isključivo ste Vi odgovorni za utvrđivanje prikladnosti upotrebe ili redistribucije Rada te preuzimate sve rizike povezane sa svojom primjenom dopuštenja dobivenih ovom Licencom.
- 8. Ograničenje odgovornosti. Ni u kojem slučaju i prema nikakvoj pravnoj teoriji odgovornosti, bilo izvanugovornoj (uključujući nemar), ugovornoj ili nekoj drugoj, osim ako to ne zahtijevaju relevantni zakonski propisi (kao što su hotimična djela grubog nemara) ili ako to nije ugovoreno u pisanom obliku, nijedan Doprinositelj nije odgovoran Vama ni za kakve štete, uključujući izravne, neizravne, posebne, slučajne ili posljedične štete bilo koje vrste koje su nastale kao posljedica ove Licence ili su proizašle iz

upotrebe ili nesposobnosti upotrebe Rada (uključujući bez ograničenja gubitak dobre volje, obustavu rada, kvar na računalu i sve ostale komercijalne štete ili gubitke), čak i ako je takav Doprinositelj obaviješten o mogućnosti takvih šteta.

9. Prihvaćanje jamstva ili dodatne odgovornosti. Prilikom redistribucije Rada ili njegovih Izvedenih radova, možete odlučiti ponuditi i naplatiti naknadu za prihvaćanje podrške, jamstva, osiguranja od odgovornosti ili drugih obveza i/ili prava sukladnih s ovom Licencom. Međutim, prihvaćanjem takvih obaveza smijete djelovati samo u svoje ime i isključivo na svoju odgovornost, a ne u ime niti jednog drugog Doprinositelja, i to samo ako pristanete obeštetiti, obraniti i smatrati bezopasnim svakog Doprinositelja u slučaju svake štete koju je pretrpio takav Doprinositelj ili potraživanja podnesenih protiv Doprinositelja uslijed vašeg prihvaćanja svakog takvog jamstva ili dodatne odgovornosti.

#### KRAJ UVJETA I ODREDBI

DODATAK: Kako primijeniti Licencu za Apache na svoj rad.

Da biste primijenili Licencu za Apache na svoj rad, priložite sljedeću predloženu napomenu tako da polja omeđena uglatim zagradama "[]" zamijenite svojim podacima za identifikaciju. (Nemojte uključiti zagrade!) Tekst treba biti uključen u odgovarajuću sintaksu komentara za dani format datoteke. Također preporučujemo da naziv datoteke ili klase i opis svrhe budu uključeni na istu "ispisanu stranicu" kao i napomena o autorskom pravu radi jednostavnije identifikacije u arhivu treće strane.

Autorska prava [gggg] [ime vlasnika autorskih prava]

Licencirano pod Licencom za Apache, verzija 2.0 ("Licenca"); ne smijete upotrijebiti ovu datoteku osim na način usklađen s Licencom. Primjerak Licence možete dobiti na

http://www.apache.org/licenses/LICENSE-2.0

Osim ako to ne zahtijevaju relevantni zakonski propisi ili ako to nije ugovoreno u pisanom obliku, softver koji se distribuira pod ovom Licencom distribuira se "U STANJU U KAKVOM JEST", BEZ IKAKVIH JAMSTAVA ILI UVJETA, bilo izričitih ili podrazumijevanih. Pogledajte Licencu za specifična dopuštenja i ograničenja koja se odnose na jezik prema Licenci.

#### mDNSResponder

Licenca za Apache Verzija 2.0, siječanj 2004. http://www.apache.org/licenses/

UVJETI I ODREDBE UPOTREBE, REPRODUKCIJE I DISTRIBUCIJE

1. Definicije.

"Licenca" označava uvjete i odredbe upotrebe, reprodukcije i distribucije kako je definirano stavkama 1. do 9. u ovome dokumentu.

"Davatelj licence" označava vlasnika autorskih prava ili subjekt koji je ovlastio vlasnik autorskih prava koji daje ovu Licencu.

"Pravni subjekt" označava udruženje aktivnog subjekta i svih ostalih subjekata koji kontroliraju, koji su kontrolirani ili su pod zajedničkom kontrolom zajedno s tim subjektom. U svrhu ove definicije "kontrola" označava (i) ovlaštenje, izravno ili neizravno, za upravljanje takvim subjektom, koje je dobiveno ugovorom ili na neki drugi način ili (ii) vlasništvo nad pedeset posto (50%) ili više izdanih dionica ili (iii) stvarno vlasništvo nad takvim subjektom.

"Vi" (ili "Vaši") označava pojedinca ili Pravni subjekt koji upotrebljava dopuštenja dobivena ovom Licencom.

"Izvorni oblik" označava preferirani oblik za provođenje izmjena, uključujući, ali bez ograničenja, izvorni kod softvera, izvor dokumentacije i konfiguracijske datoteke.

"Objektni oblik" označava svaki oblik koji je posljedica mehaničke transformacije ili prijevoda Izvornog oblika, uključujući, ali bez ograničenja, kompilirani objektni kod, generiranu dokumentaciju i konverzije u druge vrste medija.

.<br>Rad" označava autorski rad, bilo u Izvornom ili u Objektnom obliku, koji je učinjen dostupnim u skladu s Licencom, kao što je navedeno u napomeni o autorskim pravima koja je uključena u rad ili mu je priložena (primjer se nalazi u Dodatku u nastavku).

"Izvedeni radovi" označavaju svaki rad, bilo u Izvornom ili u Objektnom obliku, koji se temelji na Radu (ili je izveden iz njega) i za koji uredničke izmjene, primjedbe, elaborati i ostale izmjene u cjelini predstavljaju originalni autorski rad. U svrhu ove Licence Izvedeni radovi ne uključuju radove koji ostaju zasebni ili tek sadrže vezu (ili se povezuju imenom) na sučelja Rada i njegovih Izvedenih radova.

"Doprinos" označava svaki autorski rad, uključujući originalnu verziju Rada i sve izmjene ili dopune tog Rada ili njegovih Izvedenih radova, koji je vlasnik autorskih prava ili pojedinac ili Pravni subjekt koji ima ovlaštenje vlasnika autorskih prava hotimično podnio Davatelju licence za uključenje u Rad. Za potrebe ove definicije "podneseno" označava svaki oblik elektroničke, verbalne ili pisane komunikacije poslane Davatelju licence ili njegovim predstavnicima, uključujući, ali bez ograničenja, komunikaciju na elektroničkim popisima za slanje e-pošte, sustavima za kontrolu izvornog koda i sustavima za praćenje problema kojima upravlja Davatelj licence ili kojima se upravlja u njegovo ime u svrhu raspravljanja o Radu i njegovog poboljšanja, ali ne uključujući komunikaciju koju je vidljivo označio ili na neki drugi način istaknuo vlasnik autorskih prava kao "Nije doprinos".

"Doprinositelj" označava Davatelja licence i svakog pojedinca ili Pravni subjekt u čije ime je Davatelj licence primio Doprinos te ga naknadno uključio u Rad.

- 2. Odobrenje licence za autorska prava. Prema uvjetima i odredbama ove Licence, svaki vam Doprinositelj ovime bez naknade i bez provizije daje trajnu, u cijelom svijetu valjanu, ne-ekskluzivnu i neopozivu licencu za prava reprodukcije, izrade Izvedenih radova, javnog izlaganja, javne izvedbe, podlicenciranja i distribucije Rada i Izvedenih radova u Izvornom ili Objektnom obliku.
- 3. Odobrenje licence patenta. Prema uvjetima i odredbama ove Licence, svaki vam Doprinositelj ovime bez naknade i bez provizije daje trajnu, u cijelom svijetu valjanu, ne-ekskluzivnu i neopozivu (osim kako je navedeno u ovom stavku) licencu patenta za buduću izradu, prošlu izradu, upotrebu, ponudu za prodaju, prodaju, uvoz i svaki drugi prijenos Rada, u slučajevima u kojima se takva licenca odnosi samo na one patentne zahtjeve za koje licencu daje Doprinositelj i koji su nužno povrijeđeni samo njegovim Doprinosom(ima) ili kombinacijom njegovog Doprinosa s Radom za koji je takav Doprinos(i) podnesen. Ako pokrenete patentnu parnicu protiv bilo kojeg subjekta (uključujući unakrsnu tužbu ili protutužbu u parnici) navodeći da Rad ili Doprinos uključen u Rad predstavlja izravnu povredu ili doprinos povredi patenta, sve licence patenta koje su vam odobrene ovom Licencom za taj Rad prestaju vrijediti na dan podnošenja takve tužbe.
- 4. Redistribucija. Smijete reproducirati i distribuirati kopije Rada ili njegovih Izvedenih radova u bilo kojem mediju, sa ili bez izmjena, i to u Izvornom ili u Objektnom obliku, pod uvjetom da ste ispunili sljedeće uvjete:
	- (a) Svim ostalim primateljima Rada ili Izvedenih radova morate dati primjerak ove Licence; i
	- (b) Na sve izmijenjene datoteke morate dodati vidljive napomene o tome da ste Vi izmijenili te datoteke; i
	- (c) Morate zadržati u Izvornom obliku svih Izvedenih radova koje distribuirate sve napomene o autorskim pravima, patentima, zaštitnim znakovima i priznanju prava iz Izvornog oblika Rada, ne uključujući one napomene koje se ne odnose ni na jedan dio Izvedenih radova; i
	- (d) Ako Rad u sklopu svoje distribucije uključuje tekstualnu datoteku pod nazivom "NOTICE" (Napomena), svi Izvedeni radovi koje distribuirate moraju uključivati čitljivi primjerak napomena o priznanju prava koje su sadržane u datoteci NOTICE, ne uključujući one napomene koje se ne odnose ni na jedan dio Izvedenih Radova, na barem jednom od sljedećih mjesta: u sklopu tekstualne datoteke NOTICE distribuirane kao dio Izvedenih radova; u Izvornom obliku dokumentacije ako se isporučuje zajedno s Izvedenim radovima; ili na zaslonskom prikazu koji generiraju Izvedeni radovi ako i svugdje gdje se takve napomene trećih strana obično pojavljuju. Sadržaj datoteke NOTICE služi samo u informativne svrhe te ne utječe na sadržaj Licence. Smijete dodati svoje napomene o priznanju prava u Izvedene radove koje distribuirate, zajedno s tekstom NOTICE iz Rada ili kao dodatak tom tekstu, pod uvjetom da se za takve dodatne napomene o priznanju prava ne može smatrati da utječu na sadržaj Licence.

Smijete dodati svoju izjavu o autorskim pravima u svoje izmjene te smijete uključiti dodatne ili različite uvjete i odredbe licence za upotrebu, reprodukciju ili distribuciju svojih izmjena ili za sve Izvedene radove u cjelini pod uvjetom da su Vaša upotreba, reprodukcija i distribucija Rada u skladu s uvjetima navedenima u ovoj Licenci.

5. Podnošenje Doprinosa. Osim ako izričito ne navedete drugačije, svaki Doprinos koji ste hotimično podnijeli Davatelju licence za uključenje u Rad mora biti u skladu s uvjetima ove Licence, bez ikakvih dodatnih uvjeta ili odredbi. Bez obzira na iznad navedeno, ništa navedeno u ovom dokumentu

ne zamjenjuje niti izmjenjuje uvjete ni jednog zasebnog licencnog ugovora koji ste možda sklopili s Davateljem licence u vezi s tim Doprinosima.

- 6. Zaštitni znakovi. Ovom Licencom ne daje se dopuštenje za upotrebu zaštitnih naziva, zaštitnih znakova, uslužnih znakova ili naziva proizvoda Davatelja licence, osim kako je potrebno za razumnu i uobičajenu upotrebu u opisivanju podrijetla Rada i reproduciranju sadržaja datoteke NOTICE.
- 7. Odricanje od jamstva. Osim ako to ne zahtijevaju relevantni zakonski propisi ili ako to nije ugovoreno u pisanom obliku, Davatelj licence daje Rad (i svaki Doprinositelj daje svoje Doprinose) "U STANJU U KAKVOM JEST", BEZ IKAKVIH JAMSTAVA ILI UVJETA, bilo izričitih ili podrazumijevanih, uključujući, ali bez ograničenja, sva jamstva i uvjete PRAVA VLASNIŠTVA, NEPOVREDIVOSTI, UTRŽIVOSTI ili PRIKLADNOSTI ZA ODREĐENU NAMJENU. Isključivo ste Vi odgovorni za utvrđivanje prikladnosti upotrebe ili redistribucije Rada te preuzimate sve rizike povezane sa svojom primjenom dopuštenja dobivenih ovom Licencom.
- 8. Ograničenje odgovornosti. Ni u kojem slučaju i prema nikakvoj pravnoj teoriji odgovornosti, bilo izvanugovornoj (uključujući nemar), ugovornoj ili nekoj drugoj, osim ako to ne zahtijevaju relevantni zakonski propisi (kao što su hotimična djela grubog nemara) ili ako to nije ugovoreno u pisanom obliku, nijedan Doprinositelj nije odgovoran Vama ni za kakve štete, uključujući izravne, neizravne, posebne, slučajne ili posljedične štete bilo koje vrste koje su nastale kao posljedica ove Licence ili su proizašle iz upotrebe ili nesposobnosti upotrebe Rada (uključujući bez ograničenja gubitak dobre volje, obustavu rada, kvar na računalu i sve ostale komercijalne štete ili gubitke), čak i ako je takav Doprinositelj obaviješten o mogućnosti takvih šteta.
- 9. Prihvaćanje jamstva ili dodatne odgovornosti. Prilikom redistribucije Rada ili njegovih Izvedenih radova, možete odlučiti ponuditi i naplatiti naknadu za prihvaćanje podrške, jamstva, osiguranja od odgovornosti ili drugih obveza i/ili prava sukladnih s ovom Licencom. Međutim, prihvaćanjem takvih obaveza smijete djelovati samo u svoje ime i isključivo na svoju odgovornost, a ne u ime niti jednog drugog Doprinositelja, i to samo ako pristanete obeštetiti, obraniti i smatrati bezopasnim svakog Doprinositelja u slučaju svake štete koju je pretrpio takav Doprinositelj ili potraživanja podnesenih protiv Doprinositelja uslijed vašeg prihvaćanja svakog takvog jamstva ili dodatne odgovornosti.

#### KRAJ UVJETA I ODREDBI

DODATAK: Kako primijeniti Licencu za Apache na svoj rad.

Da biste primijenili Licencu za Apache na svoj rad, priložite sljedeću predloženu napomenu tako da polja omeđena uglatim zagradama "[]" zamijenite svojim podacima za identifikaciju. (Nemojte uključiti zagrade!) Tekst treba biti uključen u odgovarajuću sintaksu komentara za dani format datoteke. Također preporučujemo da naziv datoteke ili klase i opis svrhe budu uključeni na istu "ispisanu stranicu" kao i napomena o autorskom pravu radi jednostavnije identifikacije u arhivu treće strane.

#### Autorska prava [gggg] [ime vlasnika autorskih prava]

Licencirano pod Licencom za Apache, verzija 2.0 ("Licenca"); ne smijete upotrijebiti ovu datoteku osim na način usklađen s Licencom. Primjerak Licence možete dobiti na

#### http://www.apache.org/licenses/LICENSE-2.0

Osim ako to ne zahtijevaju relevantni zakonski propisi ili ako to nije ugovoreno u pisanom obliku, softver koji se distribuira pod ovom Licencom distribuira se "U STANJU U KAKVOM JEST", BEZ IKAKVIH JAMSTAVA ILI UVJETA, bilo izričitih ili podrazumijevanih. Pogledajte Licencu za specifična dopuštenja i ograničenja koja se odnose na jezik prema Licenci.

#### libFLAC

Autorska prava (C) 2000., 2001., 2002., 2003., 2004., 2005., 2006., 2007. Josh Coalson

Redistribucija i upotreba izvora i binarnih oblika, sa ili bez izmjene, dopuštene su pod uvjetom da su zadovoljeni sljedeći uvjeti:

- Redistribucija izvornog koda mora sadržavati gornju napomenu o autorskim pravima, popis uvjeta i sljedeću izjavu o odricanju odgovornosti.
- Redistribucija u binarnom obliku mora reproducirati gornju napomenu o autorskim pravima, popis uvjeta i sljedeću izjavu o odricanju odgovornosti u dokumentaciji i/ili drugom materijalu priloženom uz isporuku.
- Naziv Xiph.org Foundation i imena doprinositelja ne smiju se upotrebljavati za promicanje ili predstavljanje proizvoda nastalih na temelju ovog softvera bez prethodnog pismenog dopuštenja.

OVAJ SOFTVER PRUŽAJU VLASNICI AUTORSKIH PRAVA I DOPRINOSITELJI "U STANJU U KAKVOM JEST" TE SE TIME ODRIČU SVIH JAMSTAVA, IZRIČITIH ILI PODRAZUMIJEVANIH, UKLJUČUJUĆI, ALI BEZ OGRANIČENJA, PODRAZUMIJEVANA JAMSTVA UTRŽIVOSTI I PRIKLADNOSTI ZA ODREĐENU NAMJENU. ZAKLADA I DOPRINOSITELJI NISU NI U KOJEM SLUČAJU ODGOVORNI ZA IZRAVNE, NEIZRAVNE, SLUČAJNE, POSEBNE, EGZEMPLARNE ILI POSLJEDIČNE ŠTETE (UKLJUČUJUĆI, ALI BEZ OGRANIČENJA, PRUŽANJE ZAMJENSKIH DOBARA ILI USLUGA, NEMOGUĆNOST UPOTREBE, GUBITAK PODATAKA ILI PROFITA ILI PREKID U POSLOVANJU) BEZ OBZIRA NA UZROK I PREMA BILO KOJOJ TEORIJI ODGOVORNOSTI, BILO UGOVORNOJ, OBJEKTIVNOJ ILI IZVANUGOVORNOJ (UKLJUČUJUĆI NEMAR ILI DRUGO) KOJE NASTANU UPOTREBOM OVOG SOFTVERA, ČAK I AKO SU BILI UPOZNATI S MOGUĆNOŠĆU NASTANKA TAKVE ŠTETE.

#### WPA tražitelj

==============

Autorska prava (c) 2003. – 2013., Jouni Malinen <j@w1.fi> i doprinositelji Sva prava pridržana.

Ovaj je program licenciran pod BSD licencom (bez klauzule o oglašavanju).

Ako unosite promjene u projekt, upute potražite u datoteci CONTRIBUTIONS (Doprinosi).

#### Licenca -------

Ovaj se softver smije distribuirati, upotrebljavati i mijenjati prema uvjetima BSD licence:

Redistribucija i upotreba izvora i binarnih oblika, sa ili bez izmjene, dopuštene su pod uvjetom da su zadovoljeni sljedeći uvjeti:

- 1. Redistribucija izvornog koda mora sadržavati gornju napomenu o autorskim pravima, popis uvjeta i sljedeću izjavu o odricanju odgovornosti.
- 2. Redistribucija u binarnom obliku mora reproducirati gornju napomenu o autorskim pravima, popis uvjeta i sljedeću izjavu o odricanju odgovornosti u dokumentaciji i/ili drugom materijalu priloženom uz isporuku.
- 3. Ime(na) iznad navedenih vlasnika autorskih prava i imena doprinositelja ne smiju se upotrebljavati za promicanje ili predstavljanje proizvoda nastalih na temelju ovog softvera bez prethodnog pismenog dopuštenja.

OVAJ SOFTVER PRUŽAJU VLASNICI AUTORSKIH PRAVA I DOPRINOSITELJI "U STANJU U KAKVOM JEST" TE SE TIME ODRIČU SVIH JAMSTAVA, IZRIČITIH ILI PODRAZUMIJEVANIH, UKLJUČUJUĆI, ALI BEZ OGRANIČENJA, PODRAZUMIJEVANA JAMSTVA UTRŽIVOSTI I PRIKLADNOSTI ZA ODREĐENU NAMJENU. VLASNIK AUTORSKIH PRAVA I DOPRINOSITELJI NISU NI U KOJEM SLUČAJU ODGOVORNI ZA IZRAVNE, NEIZRAVNE, SLUČAJNE, POSEBNE, EGZEMPLARNE ILI POSLJEDIČNE ŠTETE (UKLJUČUJUĆI, ALI BEZ OGRANIČENJA, PRUŽANJE ZAMJENSKIH DOBARA ILI USLUGA, NEMOGUĆNOST UPOTREBE, GUBITAK PODATAKA ILI PROFITA ILI PREKID U POSLOVANJU) BEZ OBZIRA NA UZROK I PREMA BILO KOJOJ TEORIJI ODGOVORNOSTI, BILO UGOVORNOJ, OBJEKTIVNOJ ILI IZVANUGOVORNOJ (UKLJUČUJUĆI NEMAR ILI DRUGO) KOJE NASTANU UPOTREBOM OVOG SOFTVERA, ČAK I AKO SU BILI UPOZNATI S MOGUĆNOŠĆU NASTANKA TAKVE ŠTETE.

#### Expat

Autorska prava (c) 1998., 1999., 2000. Thai Open Source Software Center Ltd i Clark Cooper

Autorska prava (c) 2001., 2002., 2003., 2004., 2005., 2006. administratori biblioteke Expat.

Ovime se bez naknade svakoj osobi koja dobije primjerak ovog softvera i povezanih dokumentacijskih datoteka (Softver) daje dopuštenje da se koristi Softverom bez ograničenja, uključujući bez ograničenja pravo upotrebe, kopiranja, izmjene, spajanja, objavljivanja, distribucije, podlicenciranja i/ili prodaje primjeraka Softvera te davanja dopuštenja osobama kojima je Softver isporučen da čine isto, pod sljedećim uvjetima:

Iznad navedena napomena o autorskim pravima i ova napomena o dopuštenju moraju se uključiti u sve kopije ili značajne dijelove Softvera.

SOFTVER SE ISPORUČUJE "U STANJU U KAKVOM JEST", BEZ IKAKVIH JAMSTAVA, IZRIČITIH ILI PODRAZUMIJEVANIH, UKLJUČUJUĆI, ALI BEZ OGRANIČENJA, JAMSTVA UTRŽIVOSTI, PRIKLADNOSTI ZA ODREĐENU NAMJENU I NEPOVREDIVOSTI.

AUTORI ILI VLASNICI AUTORSKIH PRAVA NI U KOJEM SLUČAJU NEĆE SNOSITI ODGOVORNOST NI ZA KAKVE ZAHTJEVE, ŠTETE ILI DRUGU

ODGOVORNOST, BILO PREMA UGOVORNOJ, IZVANUGOVORNOJ ILI DRUGOJ ODGOVORNOSTI, KOJA PROIZLAZI IZ ILI JE POVEZANA SA SOFTVEROM ILI NJEGOVOM UPOTREBOM ILI DRUGIM TRANSAKCIJAMA KOJE UKLJUČUJU SOFTVER.

Ovaj proizvod uključuje softver Spotify koji podliježe licencama trećih strana koje se mogu pronaći ovdje:

www.spotify.com/connect/third-party-licenses

#### Boost

http://www.boost.org/

Softverska licenca Boost – verzija 1.0 – 17. kolovoza 2003.

Ovime se bez naknade svakoj osobi ili organizaciji koja dobije primjerak ovog softvera i pripadajuće dokumentacije obuhvaćene ovom licencom (Softver) daje dopuštenje za upotrebu, reprodukciju, prikazivanje, distribuciju, izvršavanje i prijenos Softvera te izradu izvedenih radova temeljenih na Softveru, kao i za davanje dopuštenja trećim stranama kojima je Softver isporučen da čine isto, pod sljedećim uvjetima:

Napomene o autorskim pravima u Softveru i ovoj cijeloj izjavi, uključujući navedeno davanje licence, ovo ograničenje i sljedeće odricanje odgovornosti, moraju se uključiti u sve primjerke Softvera, u cijelosti ili djelomično, kao i sve izvedene radove temeljene na Softveru, osim ako su takvi primjerci ili izvedeni radovi isključivo u obliku strojno izvršivog objektnog koda koji je generirao procesor izvornog jezika.

SOFTVER SE ISPORUČUJE "U STANJU U KAKVOM JEST", BEZ IKAKVIH JAMSTAVA, IZRIČITIH ILI PODRAZUMIJEVANIH, UKLJUČUJUĆI, ALI BEZ OGRANIČENJA, JAMSTVA UTRŽIVOSTI, PRIKLADNOSTI ZA ODREĐENU NAMJENU, PRAVA VLASNIŠTVA I NEPOVREDIVOSTI. VLASNICI AUTORSKIH PRAVA ILI BILO TKO TKO DISTRIBUIRA SOFTVER NI U KOJEM SLUČAJU NEĆE SNOSITI ODGOVORNOST NI ZA KAKVE ZAHTJEVE, ŠTETE ILI DRUGU ODGOVORNOST, BILO PREMA UGOVORNOJ, IZVANUGOVORNOJ ILI DRUGOJ ODGOVORNOSTI, KOJA PROIZLAZI IZ ILI JE POVEZANA SA SOFTVEROM ILI NJEGOVOM UPOTREBOM ILI DRUGIM TRANSAKCIJAMA KOJE UKLJUČUJU SOFTVER.

#### Expat

http://www.jclark.com/xml/expat.html

Licenca za Expat. Autorska prava (c) 1998., 1999., 2000. Thai Open Source Software Center Ltd

Ovime se bez naknade svakoj osobi koja dobije primjerak ovog softvera i povezanih dokumentacijskih datoteka ("Softver") daje dopuštenje da se koristi Softverom bez ograničenja, uključujući bez ograničenja pravo upotrebe, kopiranja, izmjene, spajanja, objavljivanja, distribucije, podlicenciranja i/ili prodaje primjeraka Softvera te davanja dopuštenja osobama kojima je Softver isporučen da čine isto, pod sljedećim uvjetima:

Iznad navedena napomena o autorskim pravima i ova napomena o dopuštenju moraju se uključiti u sve kopije ili značajne dijelove Softvera.

SOFTVER SE ISPORUČUJE "U STANJU U KAKVOM JEST", BEZ IKAKVIH JAMSTAVA, IZRIČITIH ILI PODRAZUMIJEVANIH, UKLJUČUJUĆI, ALI BEZ OGRANIČENJA, JAMSTVA UTRŽIVOSTI, PRIKLADNOSTI ZA ODREĐENU NAMJENU I NEPOVREDIVOSTI. AUTORI ILI VLASNICI AUTORSKIH PRAVA NI U KOJEM SLUČAJU NEĆE SNOSITI ODGOVORNOST NI ZA KAKVE ZAHTJEVE, ŠTETE ILI DRUGU ODGOVORNOST, BILO PREMA UGOVORNOJ, IZVANUGOVORNOJ ILI DRUGOJ ODGOVORNOSTI, KOJA PROIZLAZI IZ ILI JE POVEZANA SA SOFTVEROM ILI NJEGOVOM UPOTREBOM ILI DRUGIM TRANSAKCIJAMA KOJE UKLJUČUJU SOFTVER.

#### **FastDelegate**

http://www.codeproject.com/KB/cpp/FastDelegate.aspx

RAD (KAKO JE DEFINIRAN U NASTAVKU) PRUŽA SE U SKLADU S UVJETIMA OVE LICENCE "CODE PROJECT OPEN LICENSE" ("LICENCA"). RAD JE ZAŠTIĆEN ZAKONOM O AUTORSKIM PRAVIMA I/ILI DRUGIM RELEVANTNIM ZAKONIMA. ZABRANJENA JE SVAKA UPOTREBA RADA OSIM ONE ZA KOJU SE DAJE OVLAŠTENJE PREMA OVOJ LICENCI ILI ZAKONU O AUTORSKIM PRAVIMA.

OSTVARIVANJEM BILO KOJEG PRAVA NA RAD KOJE SE DAJE OVIM DOKUMENTOM PRIHVAĆATE I SLAŽETE SE DA ĆETE BITI OBVEZANI UVJETIMA OVE LICENCE. AUTOR VAM DAJE PRAVA SADRŽANA U OVOM DOKUMENTU NA TEMELJU VAŠEG PRIHVAĆANJA DANIH UVJETA I ODREDBI. AKO NE PRISTAJETE NA TO DA BUDETE OBVEZANI UVJETIMA LICENCE, NE SMIJETE UPOTRIJEBITI RAD.

#### Definicije.

"Članci" kolektivno označava sve članke koje je napisao Autor i koji opisuju kako korisnik smije upotrebljavati Izvorni kod i Izvršne datoteke za Rad.

"Autor" označava pojedinca ili subjekt koji nudi Rad prema uvjetima ove Licence.

"Izvedeni rad" označava rad koji se temelji na Radu ili na Radu i drugim već postojećim radovima.

"Izvršne datoteke" odnose se na izvršne, binarne datoteke,

konfiguracijske i sve potrebne podatkovne datoteke uključene u Rad. "Izdavač" označava izdavača web-mjesta, časopisa, CD-ROM-a, DVD-a ili drugog medija od ili putem kojeg ste Vi dobili Rad.

"Izvorni kod" odnosi se na kolekciju izvornog koda i konfiguracijske datoteke upotrijebljene za izradu Izvršnih datoteka.

"Standardna verzija" odnosi se na Rad ako nije bio izmijenjen ili ako je izmijenjen u skladu s pristankom Autora, a takav pristanak Autor daje isključivo po vlastitom nahođenju.

"Rad" se odnosi na kolekciju datoteka koje distribuira Izdavač, uključujući Izvorni kod, Izvršne datoteke, binarne datoteke, podatkovne

datoteke, dokumentaciju, bijele knjige i Članke. "Vi" se odnosi na vas, pojedinca ili subjekt koji želi upotrebljavati Rad

i ostvarivati svoja prava prema ovoj Licenci.

Poštena upotreba/prava poštene upotrebe. Ništa u ovoj licenci nije namijenjeno smanjenju ili ograničavanju bilo kakvih prava koja proizlaze iz poštene upotrebe, poštenog poslovanja, prve prodaje ili drugih ograničenja ekskluzivnih prava vlasnika autorskih prava prema zakonu o autorskim pravima ili drugim relevantnim zakonima. Odobrenje licence. Prema uvjetima i odredbama ove Licence, Autor vam ovime bez provizije daje u cijelom svijetu valjanu, ne-ekskluzivnu i trajnu (tijekom trajanja relevantnog autorskog prava) licencu za ostvarivanje prava na Rad kako je navedeno u nastavku:

Smijete upotrebljavati standardnu verziju Izvornog koda ili Izvršnih datoteka u svojim aplikacijama. Smijete implementirati ispravke pogrešaka, ispravke za prenosivost

i ostale izmjene dobivene iz Javne domene ili od Autora. Rad koji je tako izmijenjen i dalje se smatra standardnom verzijom i podliježe ovoj Licenci.

Osim toga, smijete mijenjati svoj primjerak Rada (ne uključujući Članke) na bilo koji način radi izrade Izvedenog rada, pod uvjetom da uključite vidljivu napomenu u svaku od izmijenjenih datoteka koja navodi kako, kada i gdje ste promijenili tu datoteku.

Smijete distribuirati standardnu verziju Izvršnih datoteka i Izvornog koda ili Izvedeni rad zajedno s drugim (moguće komercijalnim) programima kao dio veće (moguće komercijalne) distribucije softvera. Članci o Radu koje je u bilo kojem obliku objavio autor ne smiju se distribuirati ili ponovno objaviti bez Autorovog pristanka. Autor zadržava autorska prava na sve takve Članke. Smijete upotrebljavati Izvršne datoteke i Izvorni kod u skladu s ovom Licencom, ali Članke ne smijete ponovno objavljivati ili na bilo koji drugi način distribuirati ili učiniti dostupnima bez prethodnog pismenog dopuštenja Autora. Svi potprogrami ili moduli koje Vi pružate i koje ste povezali s Izvornim kodom ili Izvršnim datotekama ovog Rada ne smatraju se dijelom Rada i ne podliježu uvjetima ove Licence.

Licenca patenta. Prema uvjetima i odredbama ove Licence, svaki vam Autor ovime bez naknade i bez provizije daje trajnu, u cijelom svijetu valjanu, ne-ekskluzivnu i neopozivu (osim kako je navedeno u ovom stavku) licencu za buduću izradu, prošlu izradu, upotrebu, uvoz i svaki drugi prijenos Rada.

Ograničenja. Licenca dana u stavku 3. iznad izričito podliježe navedenim ograničenjima:

Slažete se da nećete ukloniti ni jednu od izvornih napomena o autorskim pravima, patentima, zaštitnim znakovima i priznanju prava te povezana odricanja odgovornosti koja se mogu pojaviti u Izvornom kodu ili Izvršnim datotekama.

Slažete se da nećete oglašavati ni na bilo koji način implicirati da je ovaj Rad vaš proizvod.

Ime Autora ne smije se upotrebljavati za promicanje ili predstavljanje proizvoda nastalih na temelju ovog Rada bez prethodnog pismenog .<br>dopuštenia Autora.

Slažete se da nećete prodavati ili iznajmljivati ni jedan dio Rada. Time vam se ne zabranjuje da uključite Rad ili bilo koji njegov dio u veću softversku distribuciju koja je namijenjena prodaji. Sam Rad, međutim, ne smije se prodavati ni iznajmljivati.

Smijete distribuirati Izvršne datoteke i Izvorni kod isključivo prema uvjetima ove Licence te morate uključiti primjerak Licence ili njezin identifikator električnog izvora (Uniform Resource Identifier) uz svaki primjerak Izvršnih datoteka ili Izvornog koda koji distribuirate i osigurati da svaki primatelj tih Izvršnih datoteka i Izvornog koda prihvaća da se uvjeti ove Licence odnose na takve Izvršne datoteke i/ili Izvorni kod. Ne smijete ponuditi ni nametnuti nikakve uvjete na Rad koji mijenjaju ili ograničavaju uvjete ove Licence ili mogućnost primatelja da ostvaruju prava dana ovim dokumentom. Ne smijete podlicencirati Rad. Morate ostaviti netaknutima sve napomene koje se odnose na ovu Licencu i na odricanje od jamstava. Ne smijete distribuirati Izvršne datoteke ni Izvorni kod nikakvim tehnološkim postupcima koji kontroliraju pristup ili upotrebljavaju Rad na način koji nije u skladu s uvjetima ove Licence. Slažete se da nećete upotrebljavati Rad u nezakonite, nemoralne ili neprimjerene svrhe niti na stranicama koje sadrže nezakonit, nemoralan ili neprimjereni materijal. Rad podliježe relevantnim zakonima o izvozu. Slažete se da ćete se pridržavati svih zakona i propisa koji bi se mogli primjenjivati na Rad nakon što primite Rad. Izjave, jamstva i odricanje odgovornosti. OVAJ SE RAD PRUŽA "U STANJU U KAKVOM JEST", "NA TRENUTNOJ LOKACIJI" I "PREMA DOSTUPNOSTI", BEZ IKAKVIH IZRIČITIH ILI PODRAZUMIJEVANIH JAMSTAVA, UVJETA ILI GARANCIJA. VI, KORISNIK, PREUZIMATE SAV RIZIK UPOTREBE, UKLJUČUJUĆI POVREDU AUTORSKIH PRAVA, POVREDU PATENATA, PRIKLADNOSTI ITD. AUTOR SE IZRIČITO ODRIČE SVIH IZRIČITIH, PODRAZUMIJEVANIH ILI ZAKONSKIH JAMSTAVA ILI UVJETA, UKLJUČUJUĆI BEZ OGRANIČENJA JAMSTVA ILI UVJETE UTRŽIVOSTI, UTRŽIVE KVALITETE ILI PRIKLADNOSTI ZA ODREĐENU NAMJENU, KAO I SVIH JAMSTAVA PRAVA VLASNIŠTVA ILI NEPOVREDIVOSTI TE DA JE RAD (ILI BILO KOJI NJEGOV DIO) ISPRAVAN, KORISTAN, BEZ POGREŠAKA ILI BEZ VIRUSA. OVO ODRICANJE ODGOVORNOSTI MORATE PROSLIJEDITI PRILIKOM SVAKE DISTRIBUCIJE RADA ILI IZVEDENIH RADOVA. Osiguranje od odgovornosti. Slažete se da ćete obraniti, osigurati od odgovornosti i smatrati bezopasnim svakog Autora i Izdavača u slučaju svakog zahtjeva, tužbe, gubitka, štete, odgovornosti i troškova (uključujući razumne pravne ili odvjetničke naknade) koji su proizašli iz Vaše upotrebe Rada ili su s njom povezani. Ograničenje odgovornosti. OSIM DO MJERE U KOJOJ TO PROPISUJE RELEVANTNI ZAKON, NI AUTOR NI IZDAVAČ NEĆE NI U KOJEM SLUČAJU SNOSITI ODGOVORNOST PREMA NI JEDNOJ PRAVNOJ TEORIJI NI ZA KAKVE POSEBNE, SLUČAJNE, POSLJEDIČNE, KAZNENE ILI EGZEMPLARNE ŠTETE KOJE PROIZLAZE IZ OVE LICENCE ILI UPOTREBE RADA ILI KOJE SU NASTALE NA BILO KOJI DRUGI NAČIN, ČAK I AKO JE AUTOR ILI IZDAVAČ BIO OBAVIJEŠTEN O MOGUĆNOSTI TAKVE ŠTETE. Prekid.

Ova Licenca i prava koja se njome daju automatski prestaju vrijediti ako prekršite bilo koji uvjet ove Licence. Međutim, licence pojedinaca ili subjekata koji su od Vas primili Izvedene radove pod ovom Licencom neće prestati vrijediti ako se ti pojedinci ili subjekti u potpunosti nastave pridržavati tih licenci. Stavke 1., 2., 6., 7., 8., 9., 10. i 11. nastavljaju vrijediti i nakon što Licenca prestane vrijediti. Ako podnesete tužbu zbog povrede autorskih prava, zaštitnih znakova, patenata ili bilo koje druge povrede protiv bilo kojeg doprinositelja zbog povrede za koju Vi tvrdite da je učinjena Radom, vaša Licenca od takvog doprinositelja za Rad automatski prestaje vrijediti. Prema iznad navedenim uvjetima i odredbama, ova je Licenca trajna (tijekom trajanja relevantnih autorskih prava na Rad). Bez obzira na iznad navedeno, Autor zadržava pravo na objavu Rada pod drugačijim licencnim uvjetima ili na obustavu distribucije Rada u svako vrijeme. Međutim, pod uvjetom da neće svaka takva odluka voditi do povlačenja ove Licence (ili bilo koje druge licence koja je ili bi trebala biti dana prema uvjetima ove Licence), ova će Licenca nastaviti vrijediti u potpunosti, osim ako ne prestane vrijediti na iznad opisan način.

Izdavač. Strane ovime potvrđuju da Izdavač ni u kakvim okolnostima neće snositi nikakvu odgovornost vezano za predmet ove Licence. Izdavač ne daje nikakva jamstva povezana s Radom niti je odgovoran Vama ili bilo kojoj strani prema ni jednoj pravnoj teoriji ni za kakve štete, uključujući bez ograničenja sve općenite, posebne, slučajne ili posljedične štete koje proizlaze iz ove Licence. Izdavač zadržava pravo da Vam Rad učini nedostupnim bez najave i u bilo koje vrijeme. Razno

Ova Licenca podliježe zakonima države u kojoj se nalazi sjedište Autora ili ako je Autor pojedinac, zakonima države u kojoj se nalazi glavno mjesto stanovanja Autora.

Ako bilo koja odredba Licence nije valjana ili provediva prema relevantnim zakonima, to neće utjecati na valjanost ili provedivost ostalih uvjeta Licence te će se bez daljnjih postupaka strana koje sudjeluju u ovoj Licenci takva odredba izmijeniti u najmanjoj mjeri potrebnoj da bi postala valjana i provediva.

Ni za jedan uvjet ili odredbu ove Licence ne smatra se da ga se određena strana odrekla niti da je pristala na njegovo kršenje, osim ako je takvo odreknuće ili pristanak u pismenom obliku te ako ga je potpisala strana koju se optužuje za takvo odreknuće ili pristanak. Ova Licenca predstavlja cijeli sporazum između strana s obzirom na Rad koji je ovim dokumentom licenciran. Ne postoje nikakvi usmeni dogovori, sporazumi ili izjave povezane s Radom koji nisu navedeni u ovom dokumentu. Autor nije obvezan nikakvim dodatnim odredbama koje se mogu pojaviti u bilo kakvoj komunikaciji primljenoj od Vas. Ova Licenca ne smije se mijenjati bez uzajamnog pismenog sporazuma između Autora i Vas

#### libogg

http://www.xiph.org/ogg/

Autorska prava (c) 2002., Xiph.org Foundation

Redistribucija i upotreba izvora i binarnih oblika, sa ili bez izmjene, dopuštene su pod uvjetom da su zadovoljeni sljedeći uvjeti:

Redistribucija izvornog koda mora sadržavati gornju napomenu o autorskim pravima, popis uvjeta i sljedeću izjavu o odricanju odgovornosti.

Redistribucija u binarnom obliku mora reproducirati gornju napomenu o autorskim pravima, popis uvjeta i sljedeću izjavu o odricanju odgovornosti u dokumentaciji i/ili drugom materijalu priloženom uz isporuku.

Naziv Xiph.org Foundation i imena doprinositelja ne smiju se upotrebljavati za promicanje ili predstavljanje proizvoda nastalih na temelju ovog softvera bez prethodnog pismenog dopuštenja. OVAJ SOFTVER PRUŽAJU VLASNICI AUTORSKIH PRAVA I DOPRINOSITELJI "U STANJU U KAKVOM JEST" TE SE TIME ODRIČU SVIH JAMSTAVA, IZRIČITIH ILI PODRAZUMIJEVANIH, UKLJUČUJUĆI, ALI BEZ OGRANIČENJA, PODRAZUMIJEVANA JAMSTVA UTRŽIVOSTI I PRIKLADNOSTI ZA ODREĐENU NAMJENU. ZAKLADA I DOPRINOSITELJI NISU NI U KOJEM SLUČAJU ODGOVORNI ZA IZRAVNE, NEIZRAVNE, SLUČAJNE, POSEBNE, EGZEMPLARNE ILI POSLJEDIČNE ŠTETE (UKLJUČUJUĆI, ALI BEZ OGRANIČENJA, PRUŽANJE ZAMJENSKIH DOBARA ILI USLUGA, NEMOGUĆNOST UPOTREBE, GUBITAK PODATAKA ILI PROFITA ILI PREKID U POSLOVANJU) BEZ OBZIRA NA UZROK I PREMA BILO KOJOJ TEORIJI ODGOVORNOSTI, BILO UGOVORNOJ, OBJEKTIVNOJ ILI IZVANUGOVORNOJ (UKLJUČUJUĆI NEMAR ILI DRUGO) KOJE NASTANU UPOTREBOM OVOG SOFTVERA, ČAK I AKO SU BILI UPOZNATI S MOGUĆNOŠĆU NASTANKA TAKVE ŠTETE.

#### libvorbis

http://www.xiph.org/vorbis/

Autorska prava (c) 2002. – 2004., Xiph.org Foundation

Redistribucija i upotreba izvora i binarnih oblika, sa ili bez izmjene, dopuštene su pod uvjetom da su zadovoljeni sljedeći uvjeti:

Redistribucija izvornog koda mora sadržavati gornju napomenu o autorskim pravima, popis uvjeta i sljedeću izjavu o odricanju odgovornosti.

Redistribucija u binarnom obliku mora reproducirati gornju napomenu o autorskim pravima, popis uvjeta i sljedeću izjavu o odricanju odgovornosti u dokumentaciji i/ili drugom materijalu priloženom uz isporuku.

Naziv Xiph.org Foundation i imena doprinositelja ne smiju se upotrebljavati za promicanje ili predstavljanje proizvoda nastalih na temelju ovog softvera bez prethodnog pismenog dopuštenja. OVAJ SOFTVER PRUŽAJU VLASNICI AUTORSKIH PRAVA I DOPRINOSITELJI "U STANJU U KAKVOM JEST" TE SE TIME ODRIČU SVIH JAMSTAVA, IZRIČITIH ILI PODRAZUMIJEVANIH, UKLJUČUJUĆI, ALI BEZ OGRANIČENJA, PODRAZUMIJEVANA JAMSTVA UTRŽIVOSTI I PRIKLADNOSTI ZA ODREĐENU NAMJENU. ZAKLADA I DOPRINOSITELJI NISU NI U KOJEM SLUČAJU ODGOVORNI ZA IZRAVNE, NEIZRAVNE, SLUČAJNE, POSEBNE, EGZEMPLARNE ILI POSLJEDIČNE ŠTETE (UKLJUČUJUĆI, ALI BEZ OGRANIČENJA, PRUŽANJE ZAMJENSKIH DOBARA ILI USLUGA, NEMOGUĆNOST UPOTREBE, GUBITAK PODATAKA ILI PROFITA ILI PREKID U POSLOVANJU) BEZ OBZIRA NA UZROK I PREMA BILO KOJOJ TEORIJI ODGOVORNOSTI, BILO UGOVORNOJ, OBJEKTIVNOJ ILI IZVANUGOVORNOJ (UKLJUČUJUĆI NEMAR ILI DRUGO) KOJE NASTANU UPOTREBOM OVOG SOFTVERA, ČAK I AKO SU BILI UPOZNATI S MOGUĆNOŠĆU NASTANKA TAKVE ŠTETE.

#### Tremolo

http://wss.co.uk/pinknoise/tremolo

Autorska prava (C) 2002. – 2009. Xiph.org Foundation Changes Autorska prava (C) 2009. – 2010. Robin Watts za Pinknoise Productions Ltd

Redistribucija i upotreba izvora i binarnih oblika, sa ili bez izmjene, dopuštene su pod uvjetom da su zadovoljeni sljedeći uvjeti:

- Redistribucija izvornog koda mora sadržavati gornju napomenu o autorskim pravima, popis uvjeta i sljedeću izjavu o odricanju odgovornosti.
- Redistribucija u binarnom obliku mora reproducirati gornju napomenu o autorskim pravima, popis uvjeta i sljedeću izjavu o odricanju odgovornosti u dokumentaciji i/ili drugom materijalu priloženom uz isporuku.
- Naziv Xiph.org Foundation i imena doprinositelja ne smiju se upotrebljavati za promicanje ili predstavljanje proizvoda nastalih na temelju ovog softvera bez prethodnog pismenog dopuštenja.

OVAJ SOFTVER PRUŽAJU VLASNICI AUTORSKIH PRAVA I DOPRINOSITELJI U STANJU U KAKVOM JEST" TE SE TIME ODRIČU SVIH JAMSTAVA, IZRIČITIH ILI PODRAZUMIJEVANIH, UKLJUČUJUĆI, ALI BEZ OGRANIČENJA, PODRAZUMIJEVANA JAMSTVA UTRŽIVOSTI I PRIKLADNOSTI ZA ODREĐENU NAMJENU. ZAKLADA I DOPRINOSITELJI NISU NI U KOJEM SLUČAJU ODGOVORNI ZA IZRAVNE, NEIZRAVNE, SLUČAJNE, POSEBNE, EGZEMPLARNE ILI POSLJEDIČNE ŠTETE (UKLJUČUJUĆI, ALI BEZ OGRANIČENJA, PRUŽANJE ZAMJENSKIH DOBARA ILI USLUGA, NEMOGUĆNOST UPOTREBE, GUBITAK PODATAKA ILI PROFITA ILI

PREKID U POSLOVANJU) BEZ OBZIRA NA UZROK I PREMA BILO KOJOJ TEORIJI ODGOVORNOSTI, BILO UGOVORNOJ, OBJEKTIVNOJ ILI IZVANUGOVORNOJ (UKLJUČUJUĆI NEMAR ILI DRUGO) KOJE NASTANU UPOTREBOM OVOG SOFTVERA, ČAK I AKO SU BILI UPOZNATI S MOGUĆNOŠĆU NASTANKA TAKVE ŠTETE.

#### Tremor

http://wiki.xiph.org/index.php/Tremor

Autorska prava (c) 2002. Xiph.org Foundation

Redistribucija i upotreba izvora i binarnih oblika, sa ili bez izmjene, dopuštene su pod uvjetom da su zadovoljeni sljedeći uvjeti:

- Redistribucija izvornog koda mora sadržavati gornju napomenu o autorskim pravima, popis uvjeta i sljedeću izjavu o odricanju odgovornosti.
- Redistribucija u binarnom obliku mora reproducirati gornju napomenu o autorskim pravima, popis uvjeta i sljedeću izjavu o odricanju odgovornosti u dokumentaciji i/ili drugom materijalu priloženom uz isporuku.
- Naziv Xiph.org Foundation i imena doprinositelja ne smiju se upotrebljavati za promicanje ili predstavljanje proizvoda nastalih na temelju ovog softvera bez prethodnog pismenog dopuštenja.

OVAJ SOFTVER PRUŽAJU VLASNICI AUTORSKIH PRAVA I DOPRINOSITELJI "U STANJU U KAKVOM JEST" TE SE TIME ODRIČU SVIH JAMSTAVA, IZRIČITIH ILI PODRAZUMIJEVANIH, UKLJUČUJUĆI, ALI BEZ OGRANIČENJA, PODRAZUMIJEVANA JAMSTVA UTRŽIVOSTI I PRIKLADNOSTI ZA ODREĐENU NAMJENU. ZAKLADA I DOPRINOSITELJI NISU NI U KOJEM SLUČAJU ODGOVORNI ZA IZRAVNE, NEIZRAVNE, SLUČAJNE, POSEBNE, EGZEMPLARNE ILI POSLJEDIČNE ŠTETE (UKLJUČUJUĆI, ALI BEZ OGRANIČENJA, PRUŽANJE ZAMJENSKIH DOBARA ILI USLUGA, NEMOGUĆNOST UPOTREBE, GUBITAK PODATAKA ILI PROFITA ILI PREKID U POSLOVANJU) BEZ OBZIRA NA UZROK I PREMA BILO KOJOJ TEORIJI ODGOVORNOSTI, BILO UGOVORNOJ, OBJEKTIVNOJ ILI IZVANUGOVORNOJ (UKLJUČUJUĆI NEMAR ILI DRUGO) KOJE NASTANU UPOTREBOM OVOG SOFTVERA, ČAK I AKO SU BILI UPOZNATI S MOGUĆNOŠĆU NASTANKA TAKVE ŠTETE.

#### Mersenne Twister

http://www.math.sci.hiroshima-u.ac.jp/~m-mat/MT/MT2002/CODES/ mt19937ar.c

Autorska prava (C) 1997. – 2002., Makoto Matsumoto i Takuji Nishimura, Sva prava pridržana.

Redistribucija i upotreba izvora i binarnih oblika, sa ili bez izmjene, dopuštene su pod uvjetom da su zadovoljeni sljedeći uvjeti:

Redistribucija izvornog koda mora sadržavati gornju napomenu o autorskim pravima, popis uvjeta i sljedeću izjavu o odricanju odgovornosti.

Redistribucija u binarnom obliku mora reproducirati gornju napomenu o autorskim pravima, popis uvjeta i sljedeću izjavu o odricanju odgovornosti u dokumentaciji i/ili drugom materijalu priloženom uz isporuku.

Imena doprinositelja ne smiju se upotrebljavati za promicanje ili predstavljanje proizvoda nastalih na temelju ovog softvera bez prethodnog pismenog dopuštenja.

OVAJ SOFTVER PRUŽAJU VLASNICI AUTORSKIH PRAVA I DOPRINOSITELJI "U STANJU U KAKVOM JEST" TE SE TIME ODRIČU SVIH JAMSTAVA, IZRIČITIH ILI PODRAZUMIJEVANIH, UKLJUČUJUĆI, ALI BEZ OGRANIČENJA, PODRAZUMIJEVANA JAMSTVA UTRŽIVOSTI I PRIKLADNOSTI ZA ODREĐENU NAMJENU. VLASNIK AUTORSKIH PRAVA I DOPRINOSITELJI NISU NI U KOJEM SLUČAJU ODGOVORNI ZA IZRAVNE, NEIZRAVNE, SLUČAJNE, POSEBNE, EGZEMPLARNE ILI POSLJEDIČNE ŠTETE (UKLJUČUJUĆI, ALI BEZ OGRANIČENJA, PRUŽANJE ZAMJENSKIH DOBARA ILI USLUGA, NEMOGUĆNOST UPOTREBE, GUBITAK PODATAKA ILI PROFITA ILI PREKID U POSLOVANJU) BEZ OBZIRA NA UZROK I PREMA BILO KOJOJ TEORIJI ODGOVORNOSTI, BILO UGOVORNOJ, OBJEKTIVNOJ ILI IZVANUGOVORNOJ (UKLJUČUJUĆI NEMAR ILI DRUGO) KOJE NASTANU UPOTREBOM OVOG SOFTVERA, ČAK I AKO SU BILI UPOZNATI S MOGUĆNOŠĆU NASTANKA TAKVE ŠTETE.

#### zlib

http://www.zlib.net/

zlib.h – sučelje kompresijske biblioteke 'zlib' za opću namjenu, verzija 1.2.3, 18. srpnja 2005.

Autorska prava (C) 1995. – 2004. Jean-loup Gailly i Mark Adler

Ovaj se softver isporučuje "u stanju u kakvom jest" bez ikakvih izričitih ili podrazumijevanih jamstava. Autori ni u kojem slučaju neće snositi odgovornost ni za kakve štete proizašle iz upotrebe ovog softvera.

Dopuštenje se daje svakome za upotrebu ovog softvera u bilo koju svrhu, uključujući komercijalne primjene, te za izmjenu i slobodnu redistribuciju softvera u skladu sa sljedećim ograničenjima:

Podrijetlo ovog softvera ne smije se pogrešno predstavljati; ne smijete tvrditi da ste vi napisali originalni softver. Ako upotrijebite ovaj softver u proizvodu, napomena o njegovom podrijetlu u dokumentaciji proizvoda bila bi dobrodošla, ali nije nužna. Izmijenjene verzije izvora moraju se jasno označiti kao takve te se ne smiju pogrešno predstavljati kao originalni softver. Ova napomena ne smije se ukloniti ni izmijeniti ni u jednoj distribuciji izvora. Jean-loup Gailly jloup@gzip.org, Mark Adler madler@alumni.caltech.edu

#### cURL

http://curl.haxx.se

NAPOMENA O AUTORSKOM PRAVU I DOPUŠTENJU

Autorska prava (c) 1996. – 2011., Daniel Stenberg, <daniel@haxx.se>.

Sva prava pridržana.

Ovime se daje dopuštenje za upotrebu, kopiranje, izmjenu i distribuciju ovog softvera u bilo koje svrhe sa ili bez naknade, pod uvjetom da iznad navedena napomena o autorskim pravima i ova napomena o dopuštenju budu prisutne u svim primjercima.

SOFTVER SE ISPORUČUJE "U STANJU U KAKVOM JEST", BEZ IKAKVIH JAMSTAVA, IZRIČITIH ILI PODRAZUMIJEVANIH, UKLJUČUJUĆI, ALI BEZ OGRANIČENJA, JAMSTVA UTRŽIVOSTI, PRIKLADNOSTI ZA ODREĐENU NAMJENU I NEPOVREDIVOSTI TREĆIH STRANA. AUTORI ILI VLASNICI AUTORSKIH PRAVA NI U KOJEM SLUČAJU NEĆE SNOSITI ODGOVORNOST NI ZA KAKVE ZAHTJEVE, ŠTETE ILI DRUGU ODGOVORNOST, BILO PREMA UGOVORNOJ, IZVANUGOVORNOJ ILI DRUGOJ ODGOVORNOSTI, KOJA PROIZLAZI IZ ILI JE POVEZANA SA SOFTVEROM ILI NJEGOVOM UPOTREBOM ILI DRUGIM TRANSAKCIJAMA KOJE UKLJUČUJU SOFTVER.

Osim kako je navedeno u ovoj napomeni, ime vlasnika autorskih prava ne smije se upotrebljavati u oglašavanju ili na neki drugi način radi promicanja prodaje, upotrebe i ostalih transakcija koje uključuju ovaj Softver bez prethodnog pismenog dopuštenja vlasnika autorskih prava.

#### c-ares

http://c-ares.haxx.se

Autorska prava 1998. Massachusetts Institute of Technology.

Ovime se daje dopuštenje za upotrebu, kopiranje, izmjenu i distribuciju softvera i njegove dokumentacije u bilo koje svrhe i to bez naknade, pod uvjetom da se iznad navedena napomena o autorskim pravima pojavi u svim primjercima te da se i napomena o autorskim pravima i ova napomena o dopuštenju pojave u popratnoj dokumentaciji te da se ime M.I.T. ne upotrebljava u oglašavanju ili promidžbi vezano za distribuciju softvera bez izričitog prethodnog pismenog dopuštenja. M.I.T. ne daje nikakve izjave o prikladnosti ovog softvera ni za kakvu namjenu. Softver se isporučuje "u stanju u kakvom jest" bez izričitih ili podrazumijevanih jamstava.

http://www.sony.net/

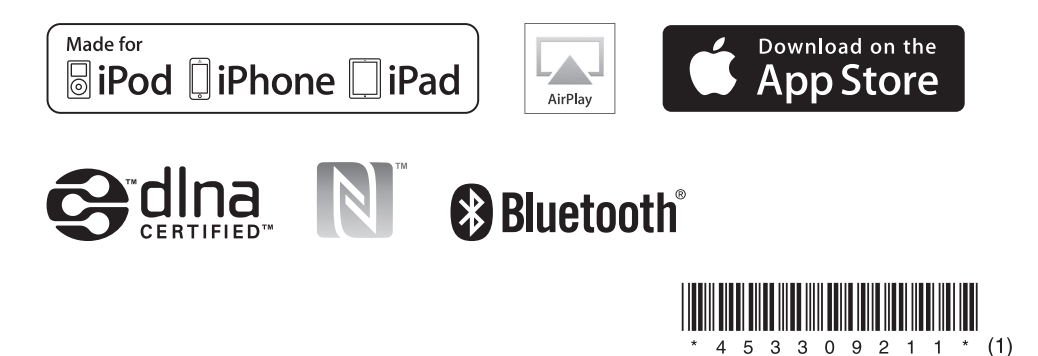

©2014 Sony Corporation 4-533-092-**11**(1) (HR)